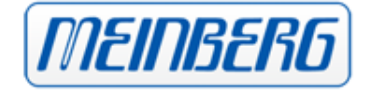

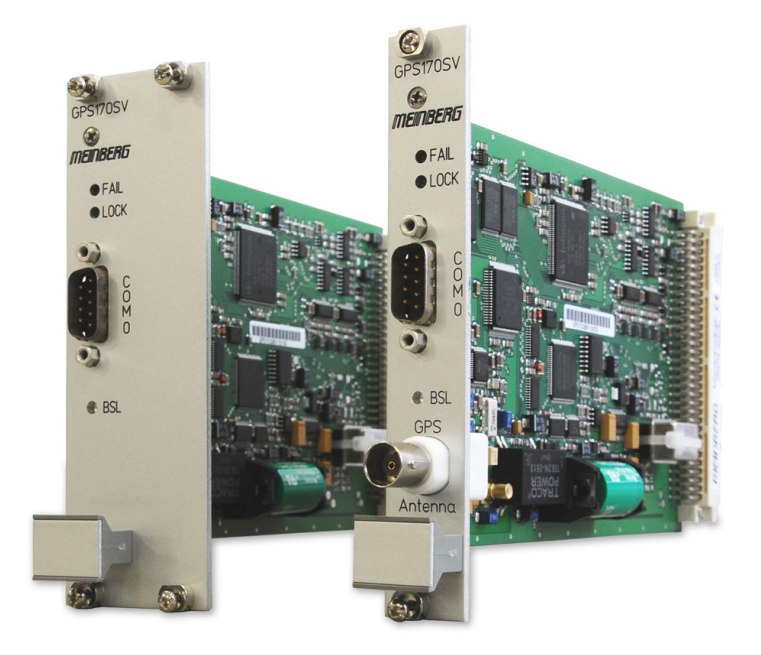

# HANDBUCH

# GPS170SV

GPS Empfänger - Europakarte

4. November 2013

Meinberg Funkuhren GmbH & Co. KG

# Inhaltsverzeichnis

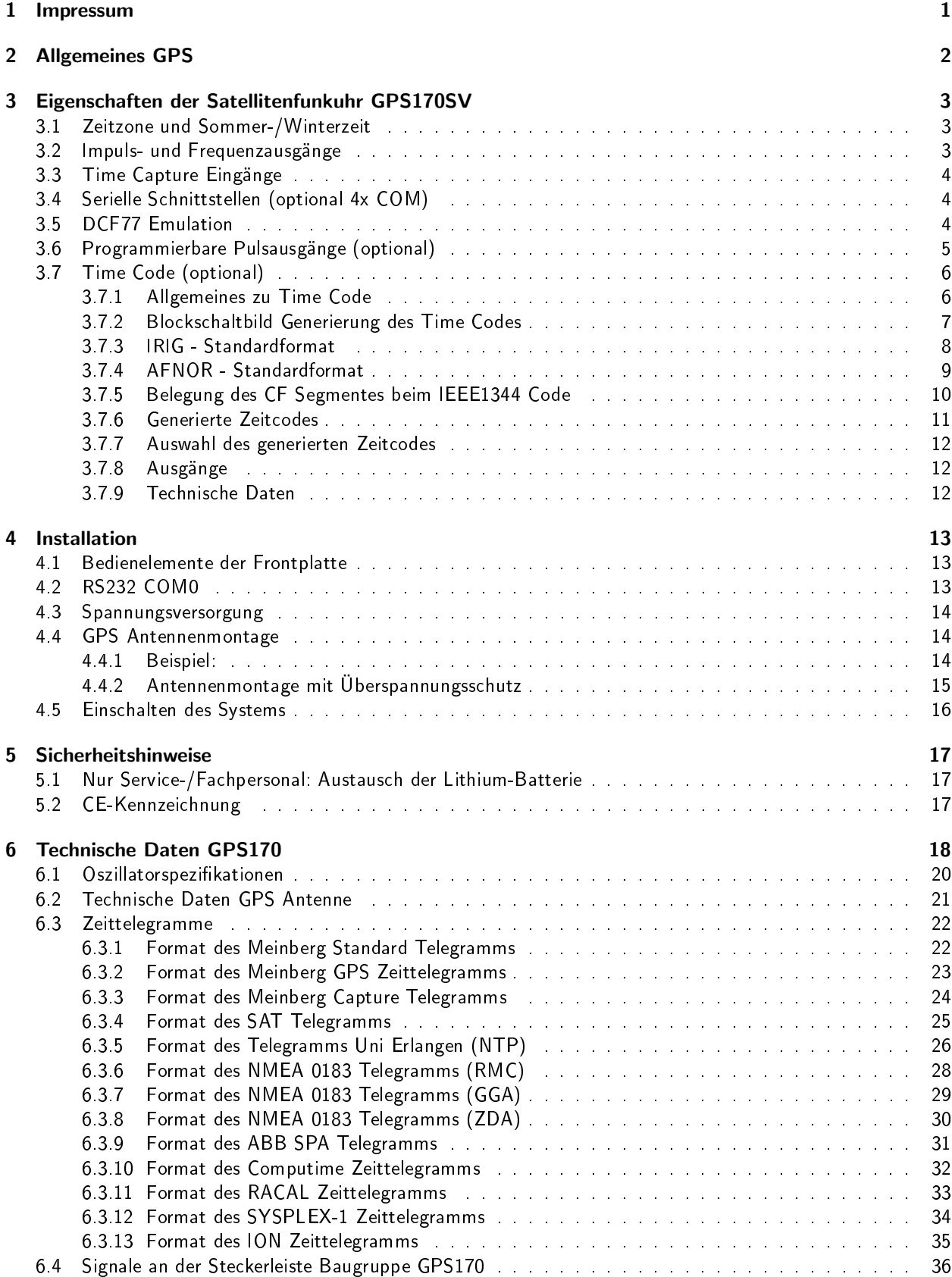

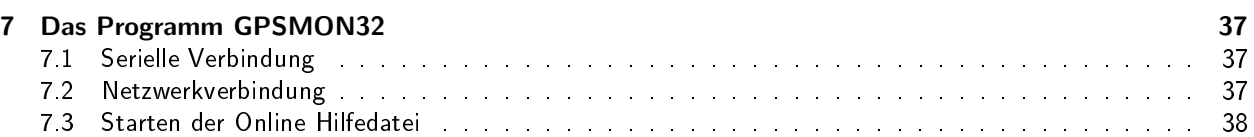

# <span id="page-4-0"></span>1 Impressum

#### Meinberg Funkuhren GmbH & Co. KG Lange Wand 9, D-31812 Bad Pyrmont

Telefon: 0 52 81 / 93 09 - 0 Telefax: 0 52 81 / 93 09 - 30

Internet: http://www.meinberg.de<br>Email: info@meinberg.de info@meinberg.de

Datum: 04.11.2013

# <span id="page-5-0"></span>2 Allgemeines GPS

Die Satellitenfunkuhr GPS170 wurde mit dem Ziel entwickelt, Anwendern eine hochgenaue Zeit- und Frequenzreferenz zur Verfügung zu stellen. Hohe Genauigkeit und die Möglichkeit des weltweiten Einsatzes rund um die Uhr sind die Haupteigenschaften dieses Systems, welches seine Zeitinformationen von den Satelliten des Global Positioning System empfängt.

Das Global Positioning System (GPS) ist ein satellitengestütztes System zur Radioortung, Navigation und Zeitübertragung. Dieses System wurde vom Verteidigungsministerium der USA (US Departement Of Defense) installiert und arbeitet mit zwei Genauigkeitsklassen: den Standard Positioning Services (SPS) und den Precise Positioning Services (PPS). Die Struktur der gesendeten Daten des SPS ist veröffentlicht und der Empfang zur allgemeinen Nutzung freigegeben worden, während die Zeit- und Navigationsdaten des noch genaueren PPS verschlüsselt gesendet werden und daher nur bestimmten (meist militärischen) Anwendern zugänglich sind.

Das Prinzip der Orts- und Zeitbestimmung mit Hilfe eines GPS-Empfängers beruht auf einer möglichst genauen Messung der Signallaufzeit von den einzelnen Satelliten zum Empfänger. 24 aktive GPS-Satelliten und mehrere Reservesatelliten umkreisen die Erde auf sechs Orbitalbahnen in 20000 km Höhe einmal in ca. 12 Stunden. Dadurch wird sichergestellt, dass zu jeder Zeit an jedem Punkt der Erde mindestens vier Satelliten in Sicht sind. Vier Satelliten müssen zugleich zu empfangen sein, damit der Empfänger seine Position im Raum (x, y, z) und die Abweichung seiner Uhr von der GPS-Systemzeit ermitteln kann. Kontrollstationen auf der Erde vermessen die Bahnen der Satelliten und registrieren die Abweichungen der an Bord mitgeführten Atomuhren von der GPS-Systemzeit. Die ermittelten Daten werden zu den Satelliten hinaufgefunkt und als Navigationsdaten von den Satelliten zur Erde gesendet.

Die hochpräzisen Bahndaten der Satelliten, genannt Ephemeriden, werden benötigt, damit der Empfänger zu jeder Zeit die genaue Position der Satelliten im Raum berechnen kann. Ein Satz Bahndaten mit reduzierter Genauigkeit wird Almanach genannt. Mit Hilfe der Almanachs berechnet der Empfänger bei ungefähr bekannter Position und Zeit, welche der Satelliten vom Standort aus über dem Horizont sichtbar sind. Jeder der Satelliten sendet seine eigenen Ephemeriden sowie die Almanachs aller existierender Satelliten aus.

# <span id="page-6-0"></span>3 Eigenschaften der Satellitenfunkuhr GPS170SV

Die Satellitenfunkuhr GPS170SV ist als Baugruppe im Europaformat (100 mm x 160mm) ausgeführt. Die 40.6 mm breite Frontplatte enthält als Bedienelemente zwei Kontroll-LEDs und ein verdeckter Taster. Die maximale Kabellänge ist abhängig vom verwendeten Kabel und im Abschnitt "Antennenmontage" angegeben. Die Speisung der Antennen-/Konvertereinheit erfolgt galvanisch getrennt über das Antennenkabel. Als Option ist ein Antennenverteiler lieferbar, der es ermöglicht, bis zu 4 Empfänger an einer einzigen Antenne zu betreiben.

Die GPS170SV arbeitet mit dem "Standard Positioning Service". Der Datenstrom von den Satelliten wird durch den Mikroprozessor des Systems decodiert. Durch Auswertung der Daten kann die GPS-Systemzeit hochgenau reproduziert werden. Unterschiedliche Laufzeiten der Signale von den Satelliten zum Empfänger werden durch Bestimmung der Empfängerposition automatisch kompensiert. Durch Nachführung des Hauptoszillators (Oven Controlled Xtal Oscillator; OCXO) wird eine hohe Frequenzgenauigkeit erreicht (siehe Technische Daten). Gleichzeitig wird die alterungsbedingte Drift des Quarzes kompensiert. Der aktuelle Korrekturwert für den Oszillator wird in einem nichtflüchtigen Speicher (EEPROM) des Systems abgelegt.

Die GPS170SV verfügt über verschiedene optionale Ausgänge, wie z.B. drei programmierbare Pulse, Time Code moduliert / unmoduliert und bis zu vier RS232 Schnittstellen, die hardwaremäßig freigeschaltet werden können. Zusätzlich besteht die Möglichkeit die GPS170 mit unterschiedlichen Oszillatortypen (z.B. OCXO- LQ / MQ / HQ / DHQ oder einem abgesetzten Rubidium) zu bestücken, um die Uhr an die geforderten Genauigkeitsklassen anzupassen.

Die hard- und softwaremäßige Konfiguration der Uhr kann mit dem beigefügten Monitorprogramm GPSMON32, im hinteren Teil des Manuals, ausgelesen werden.

### <span id="page-6-1"></span>3.1 Zeitzone und Sommer-/Winterzeit

Die GPS-Systemzeit ist eine lineare Zeitskala, die bei Inbetriebnahme des Satellitensystems im Jahre 1980 mit der internationalen Zeitskala UTC (Universal Time Coordinated) gleichgesetzt wurde. Seit dieser Zeit wurden jedoch in der UTC-Zeit mehrfach Schaltsekunden eingefügt, um die UTC-Zeit der Änderung der Erddrehung anzupassen. Aus diesem Grund unterscheidet sich heute die GPS-Systemzeit um eine ganze Anzahl Sekunden von der UTC-Zeit. Die Anzahl der Differenzsekunden ist jedoch im Datenstrom der Satelliten enthalten, so dass der Empfänger intern synchron zur internationalen Zeitskala UTC läuft.

Der Mikroprozessor des Empfängers leitet aus der UTC-Zeit eine beliebige Zeitzone ab und kann auch für mehrere Jahre eine automatische Sommer-/Winterzeitumschaltung generieren, wenn der Anwender die entsprechenden Parameter einstellt.

### <span id="page-6-2"></span>3.2 Impuls- und Frequenzausgänge

Der Impulsgenerator der Satellitenfunkuhr GPS170 erzeugt Impulse zum Sekundenwechsel (P\_SEC) und zum Minutenwechsel (P\_MIN). Zusätzlich werden feste Ausgangsfrequenzen von 10 MHz, 1 MHz und 100 kHz vom OCXO abgeleitet. All diese Signale sind mit TTL-Pegel an der rückseitigen Steckverbindung herausgeführt.

### Frequenzausgänge (optional)

Der eingebaute Synthesizer erzeugt eine im Bereich von 1/8 Hz bis 10 MHz einstellbare Frequenz, die gleichfalls mit dem internen Zeitraster synchronisiert ist. Für Frequenzen bis zu 10 kHz kann die Phasenlage dieses Ausgangssignals von -360° bis +360° eingestellt werden. Sowohl die Ausgangsfrequenz als auch die Phase können entweder über die Bedienelemente der Frontplatte oder über die serielle Schnittstelle COM0 eingestellt werden. Der Ausgang des Frequenzsynthesizers ist als Sinusausgang (F\_SYNTH\_SIN), als Logikausgang mit TTL-Pegel (F\_SYNTH) und als Open-Drain-Ausgang (F\_SYNTH\_OD) ausgeführt. Der Open-Drain-Ausgang kann direkt einen Optokoppler treiben.

Standardmäßig bleiben die Impuls- und der Synthesizerausgang nach dem Einschalten des Systems inaktiv, bis der Empfänger synchronisiert hat. Das Gerät kann jedoch im Setup-Menü so konfiguriert werden, daß diese Ausgänge sofort nach dem Einschalten aktiviert werden. Ein zusätzlicher TTL-Ausgang (TIME\_SYN) gibt den Synchron-Status aus. Dieser Ausgang schaltet auf TTL-High, wenn der Empfänger synchronisiert hat, und zurück auf TTL-Low, wenn eine Systemstörung auftritt, kein einziger Satellit mehr empfangen werden kann oder der Anwender eine andere Betriebsart des Gerätes erzwingt.

# <span id="page-7-0"></span>3.3 Time Capture Eingänge

An der rückseitigen Steckerleiste sind zwei TTL-Eingänge (CAP0 und CAP1) vorgesehen, mit denen beliebige Ereignisse zeitlich festgehalten werden können. Wenn an einem dieser Eingänge eine fallende TTL-Flanke erkannt wird, speichert der Mikroprozessor die Nummer des Eingangs und die aktuelle Zeit in einem Pufferspeicher, der bis zu 500 Einträge aufnehmen kann. Die Capture-Ereignisse werden im Display angezeigt und können über die serielle Schnittstelle COM0 oder COM1 ausgegeben werden. Durch den Pufferspeicher kann entweder eine zeitlich begrenzte, schnelle Folge von Ereignissen (Intervall bis hinunter zu 1.5 msec) oder eine dauernde Folge von Ereignissen mit niedrigerer Wiederholzeit (abhängig von der Übertragungsrate von COM0 oder COM1) aufgezeichnet werden.

Der Ausgabestring besteht aus ASCII-Zeichen, eine genaue Beschreibung ist dem Abschnitt "Format des Meinberg Capture-Telegramms" zu entnehmen. Falls der Pufferspeicher überläuft, wird eine Meldung "\*\* capture buffer full" ausgegeben, falls der Zeitabstand zwischen zwei Ereignissen am selben Eingang zu gering ist, wird die Meldung "\*\* capture overrun" angezeigt und gesendet.

# <span id="page-7-1"></span>3.4 Serielle Schnittstellen (optional 4x COM)

Die Satellitenfunkuhr GPS170 stellt bis zu vier serielle Schnittstellen bereit. Standardmäßig bleiben diese nach dem Einschalten des Systems inaktiv, bis der Empfänger synchronisiert hat. Das Gerät kann jedoch im Setup-Menü so konfiguriert werden, dass die Schnittstellen sofort nach dem Einschalten aktiviert werden. Die Übertragungsgeschwindigkeit, das Datenformat sowie die Art der Ausgabetelegramme können im Setup-Menü für alle Schnittstellen getrennt eingestellt werden. COM0 ist vom Ausgabetelegramm und von der Steckerbelegung her völlig kompatibel zu anderen Meinberg Funkuhren mit serieller Ausgabe. Alle Schnittstellen können ein Zeittelegramm sekündlich, minütlich oder nur auf Anfrage durch ein ASCII '?' aussenden. COM1 kann zusätzlich als Ausgang für Capture-Ereignisse konfiguriert werden, wobei Telegramme entweder automatisch nach einem Capture-Ereignis oder auf Anfrage ausgegeben werden. Das Format der Telegramme ist im hinteren Teil des Manuals beschrieben. Bei Bedarf kann eine separate Programmieranleitung angefordert werden, die ein binäres Datenformat beschreibt, mit dessen Hilfe GPS170 über die serielle Schnittstelle COM0 parametriert werden kann.

# <span id="page-7-2"></span>3.5 DCF77 Emulation

Die Satellitenfunkuhr generiert an einem TTL-Ausgang Zeitmarken, die kompatibel zu den Zeitmarken des deutschen Zeitzeichensenders DCF77 sind. Der Langwellensender DCF77 steht in Mainingen bei Frankfurt und dient zur Verbreitung der amtlichen Uhrzeit der Bundesrepublik Deutschland, das ist die Mitteleuropäische Zeit MEZ(D) bzw. die Mitteleuropäische Sommerzeit MESZ(D). Der Sender wird durch die Atomuhrenanlage der Physikalisch Technischen Bundesanstalt (PTB) in Braunschweig gesteuert und sendet in Sekundenimpulsen codiert die aktuelle Uhrzeit, das Datum und den Wochentag. Innerhalb jeder Minute wird einmal die komplette Zeitinformation übertragen. Die generierten Zeitmarken geben jedoch die Ortszeit wieder, wie in der Zeitzoneneinstellung des Setup-Menüs konfiguriert. Enthalten sind auch Ankündigungen von Sommer-/Winterzeitumschaltungen sowie die Schaltsekundenwarnung. Das Kodierschema ist wie folgt:

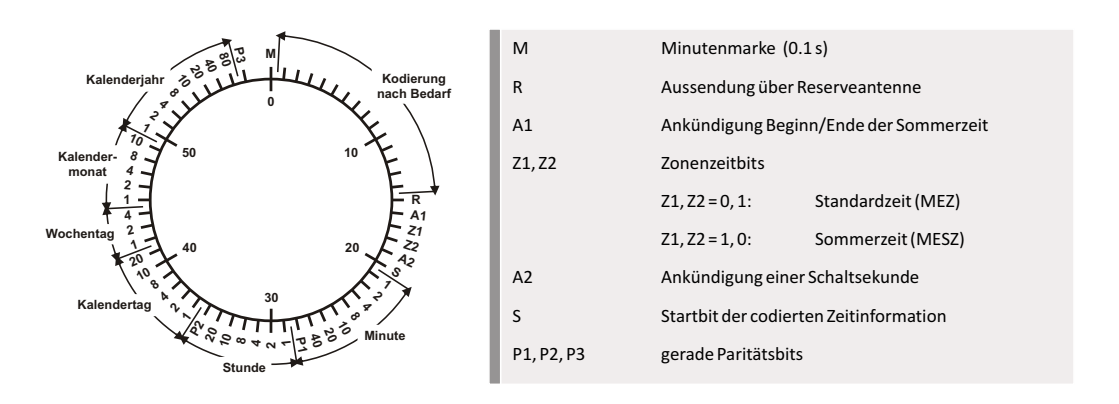

Der Beginn einer Zeitmarke ist zu Beginn einer Sekunde. Sekundenmarken mit einer Dauer von 0.1 sec entsprechen einer binären "0" und solche mit 0.2 sec einer binären "1". Die Information über die Uhrzeit und das Datum sowie einige Parity- und Statusbits finden sich in den Sekundenmarken 17 bis 58 jeder Minute. Durch das Fehlen der 59. Sekundenmarke wird die Minutenmarke angekündigt.

# <span id="page-8-0"></span>3.6 Programmierbare Pulsausgänge (optional)

An der rückseitigen Steckerleiste sind drei TTL-Ausgänge (Prog Pulse 0-2) vorgesehen, über die beliebig programmierbare Impulse ausgegeben werden können.

Weitere technische Details sind im hinteren Teil des Manuals beschrieben.

# <span id="page-9-0"></span>3.7 Time Code (optional)

### <span id="page-9-1"></span>3.7.1 Allgemeines zu Time Code

Schon zu Beginn der fünfziger Jahre erlangte die Übertragung codierter Zeitinformation allgemeine Bedeutung. Speziell das amerikanische Raumfahrtprogramm forcierte die Entwicklung dieser zur Korrelation aufgezeichneter Messdaten verwendeten Zeitcodes. Die Festlegung von Format und Gebrauch dieser Signale war dabei willkürlich und lediglich von den Vorstellungen der jeweiligen Anwender abhängig. Es entwickelten sich hunderte unterschiedlicher Zeitcodes von denen Anfang der sechziger Jahre einige von der "Inter Range Instrumantation Group" (IRIG) standardisiert wurden, die heute als "IRIG Time Codes" bekannt sind.

Neben diesen Zeitsignalen werden jedoch weiterhin auch andere Codes, wie z.B. NASA36, XR3 oder 2137, benutzt. Die GPS170 beschränkt sich jedoch auf die Generierung des IRIG-B Formats, auf den in Frankreich genormten AFNOR NFS-87500 Code, sowie auf den IEEE1344 Code. IEEE1344 ist ein IRIG-B123 Code der um Informationen über Zeitzone, Schaltsekunden und Datum erweitert wurde. Auf Wunsch können auch andere Übertragungsarten realisiert werden.

<span id="page-9-2"></span>An der rückseitigen Steckerleiste sind ein moduliertes IRIG-B (3Vss an 50 Ohm) und ein unmoduliertes IRIG-B (TTL) Signal vorgesehen.

### 3.7.2 Blockschaltbild Generierung des Time Codes

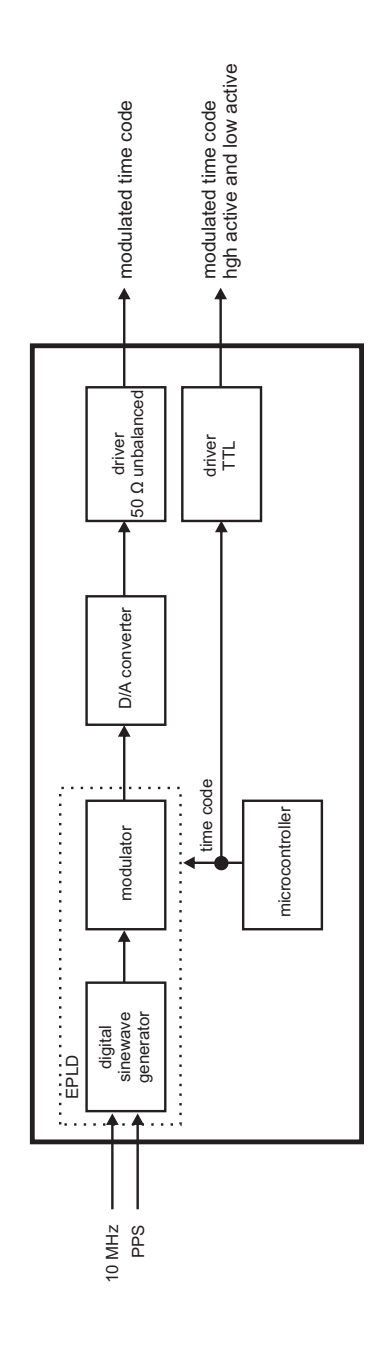

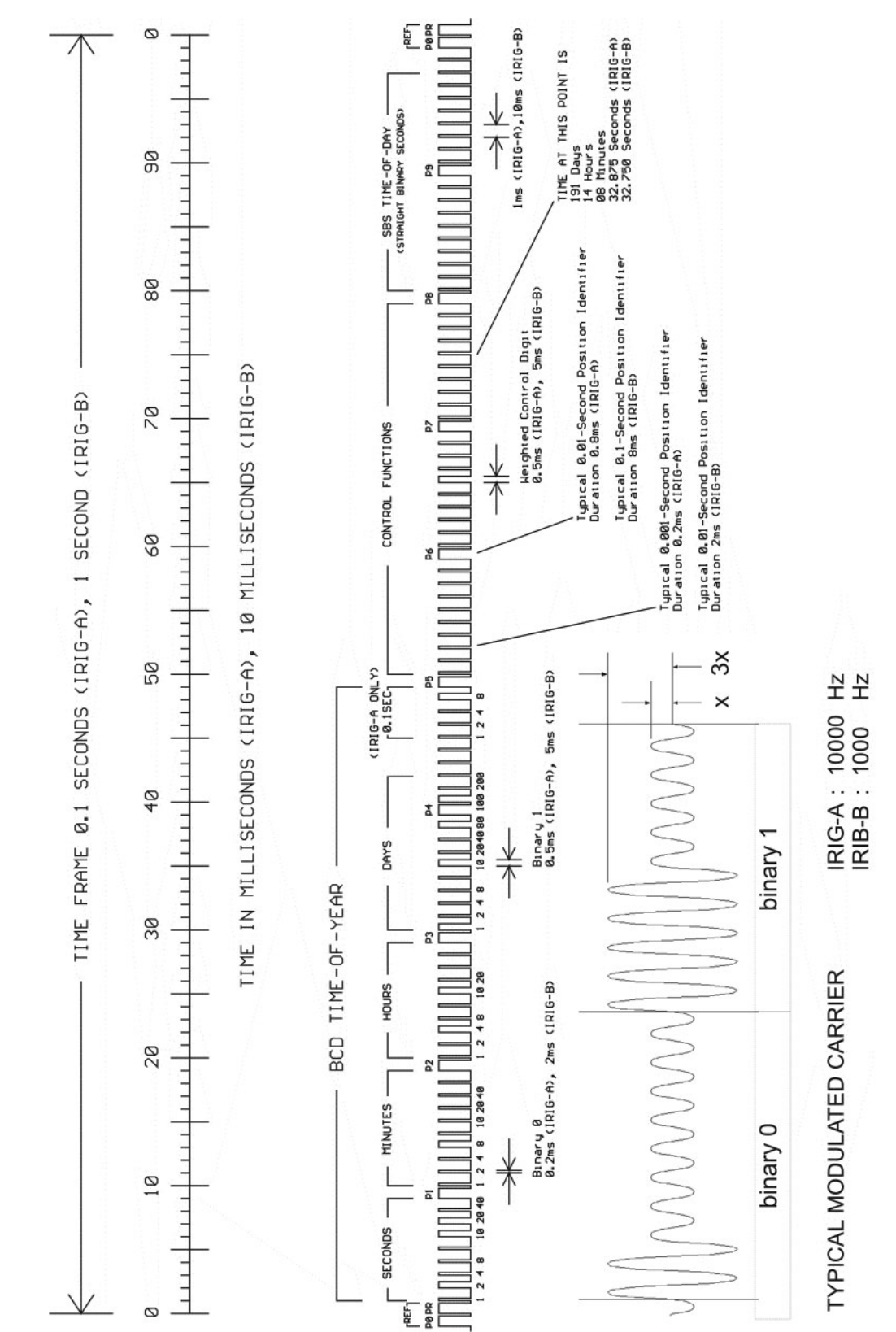

### <span id="page-11-0"></span>3.7.3 IRIG - Standardformat

### <span id="page-12-0"></span>3.7.4 AFNOR - Standardformat

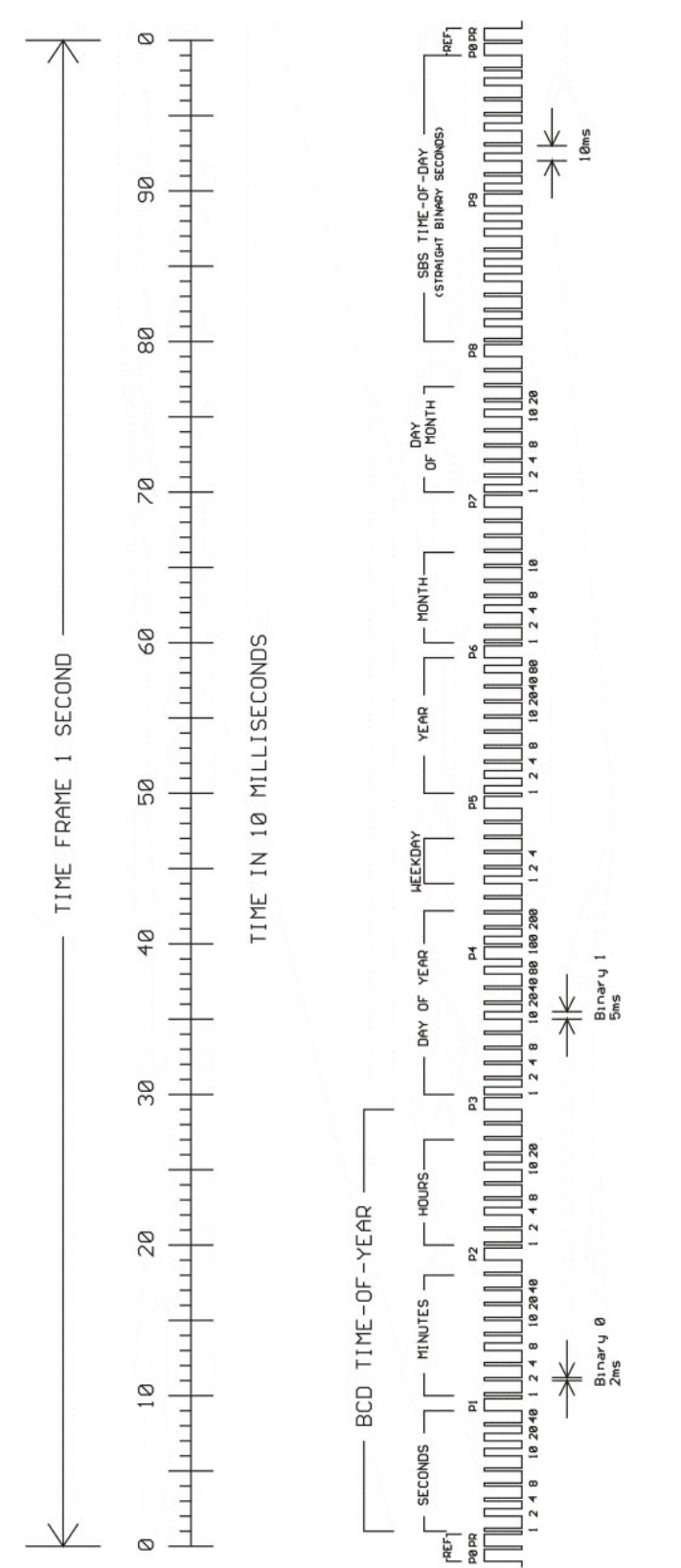

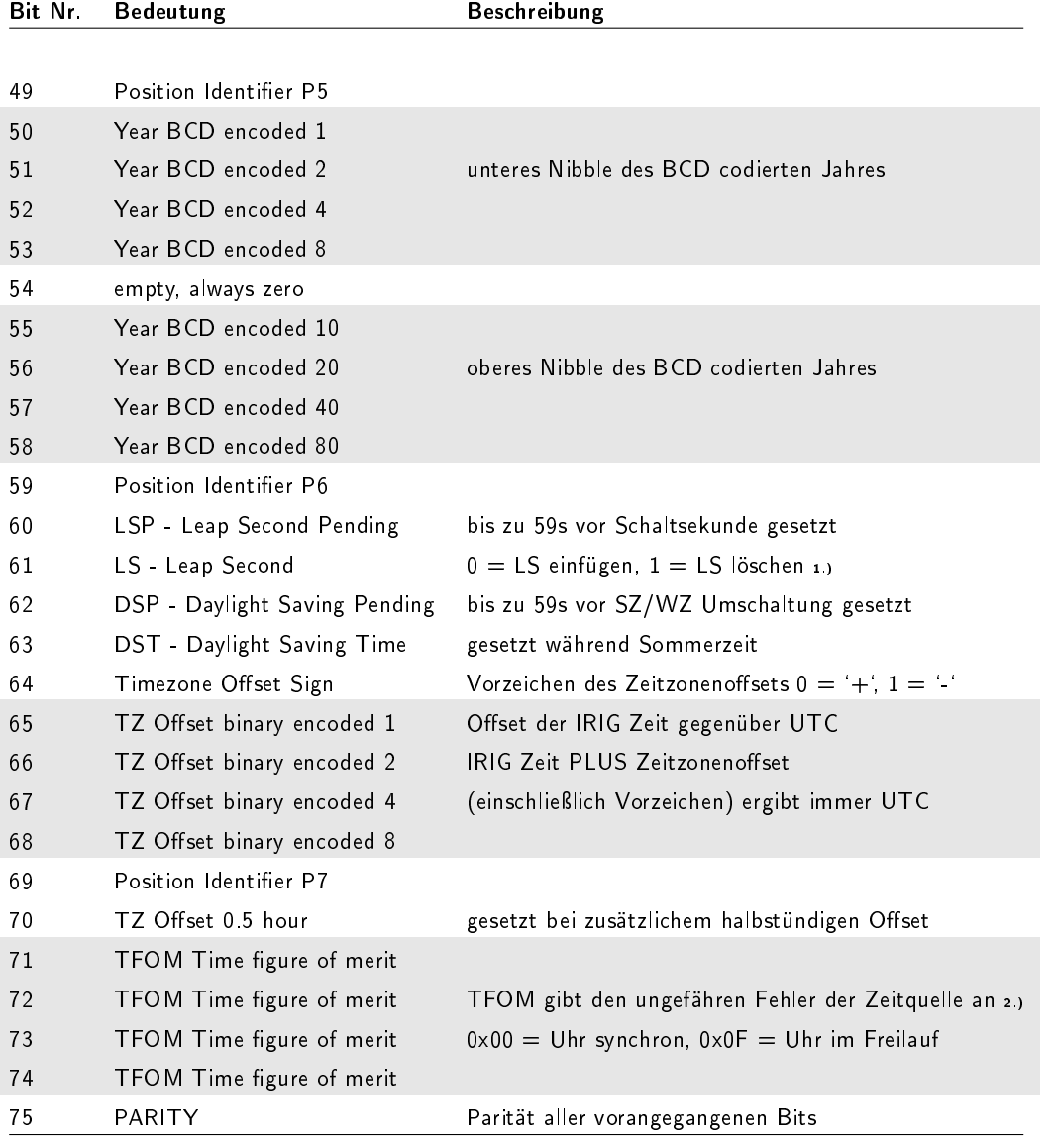

### <span id="page-13-0"></span>3.7.5 Belegung des CF Segmentes beim IEEE1344 Code

1.) von der Firmware werden nur eingefügte Schaltsekunden (59->60->00) unterstützt!

<span id="page-13-1"></span>2.) TFOM wird auf 0 gesetzt wenn die Uhr nach dem Einschalten einmal synchronisieren konnte, andere Codierungen werden von der Firmware nicht unterstüzt. s.a. Auswahl des generierten Zeitcodes.

### 3.7.6 Generierte Zeitcodes

Der integrierte Timecode-Generator kann verschiedene pulsweitenmodulierte IRIG Formate erzeugen. Die Ausgabe kann über die frontseitig zugänglichen Buchsen FO-Out 1..3 erfolgen.

Konfigurierbare Formate sind:

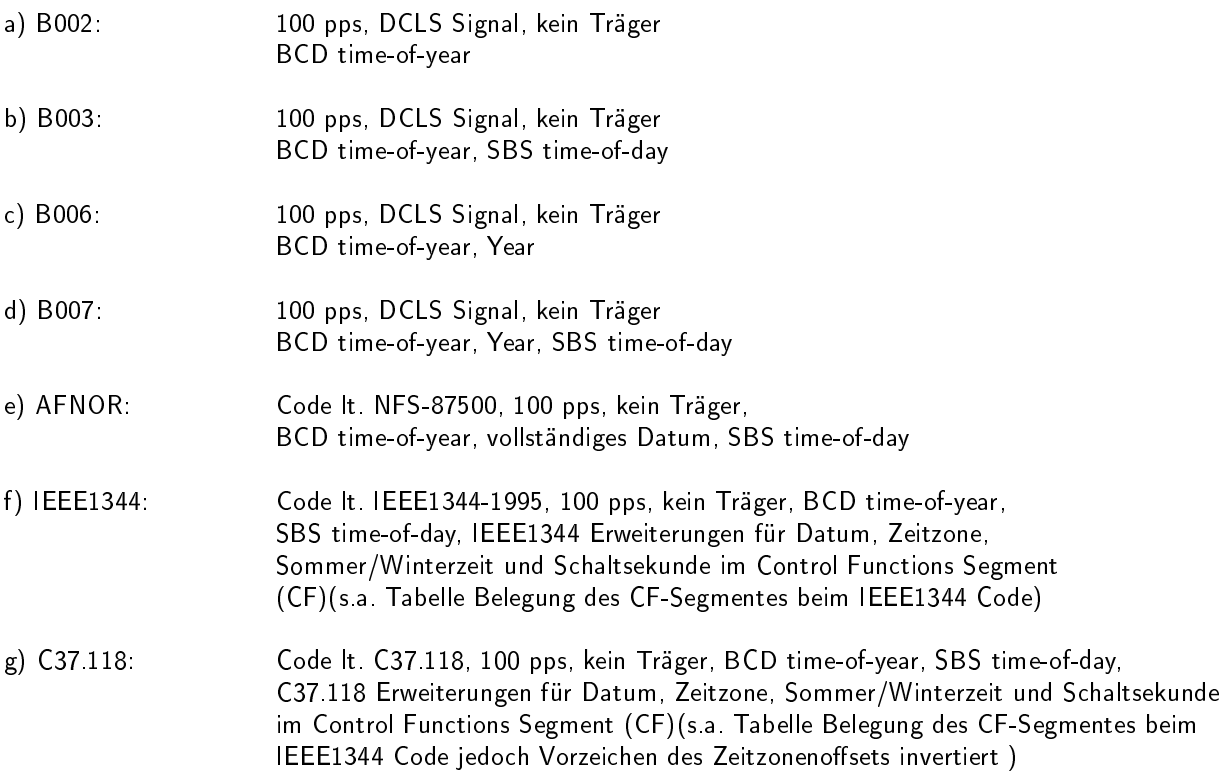

### <span id="page-15-0"></span>3.7.7 Auswahl des generierten Zeitcodes

Der generierte Zeitcode kann über das Menue Setup IRIG Settings oder das GPS Monitorprogramm GPSMON32 (nicht bei Lantime) ausgewählt werden. Die DC-Level Shift Codes B00x und modulierten Codes mit Sinusträger B12x werden immer parallel erzeugt und sind an verschiedenen Pins der VG64 Steckerleiste abnehmbar. Wird zum Beispiel der Code B122 gewählt, so ist parallel auch der Code B002 verfügbar. Gleiches gilt für die Codes IEEE1344 und AFNOR NFS 87-500.

Das TFOM Segment des IEEE1344 Codes wird in Abhängigkeit des im Zeitstring gesendeten `already sync`ed`Zeichens (`#`) gesetzt. Dieses Zeichen wird immer dann gesetzt wenn die Uhr nach dem Einschalten noch nicht synchronisiert hat. Für das time figure of merit' (TFOM) Segment des IEEE1344 Codes gilt:

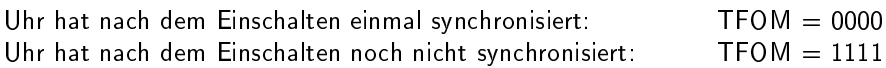

Zu Testzwecken lässt sich die Ausgabe des TFOM Segmentes im IEEE1344 Code abschalten. Das Segment wird dann immer auf 0000 gesetzt.

### <span id="page-15-1"></span>3.7.8 Ausgänge

Die GPS170 stellt modulierte (AM) und unmodulierte (DCLS) Ausgänge zur Verfügung. Das Format der IRIG-Ausgänge kann den Abbildungen "IRIG-B" und "AFNOR Standardformat" entnommen werden.

### AM - Ausgang

Der amplitudenmodulierte Sinusträger steht an der VG-Leiste Pin 14a zur Verfügung. Die Trägerfrequenz beträgt 1 kHz (IRIG-B). Das Signal hat eine Amplitude von 3 Vss (MARK) bzw. 1 Vss (SPACE) an 50 Ohm. Über die Anzahl der MARK-Amplituden bei zehn Trägerschwingungen erfolgt die Codierung. Dabei gelten folgende Vereinbarungen:

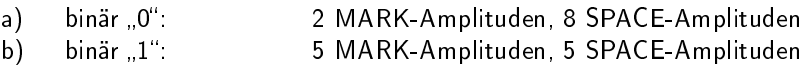

c) position-identifier: 8 MARK-Amplituden, 2 SPACE-Amplituden

### DCLS - Ausgang

Das in den Abbildungen "IRIG-" und "AFNOR Standardformat" dargestellte DCLS Signal wird immer parallel zum Sinussignal generiert und steht an der VG-Leiste Pin 13a als TTL-Pegel zur Verfügung.

### <span id="page-15-2"></span>3.7.9 Technische Daten

AUSGÄNGE: Unsymmetrisches AM-Sinussignal: 3 Vss (MARK), 1 Vss (SPACE) an 50 Ohm

DCLS-Signal: TTL

# <span id="page-16-0"></span>4 Installation

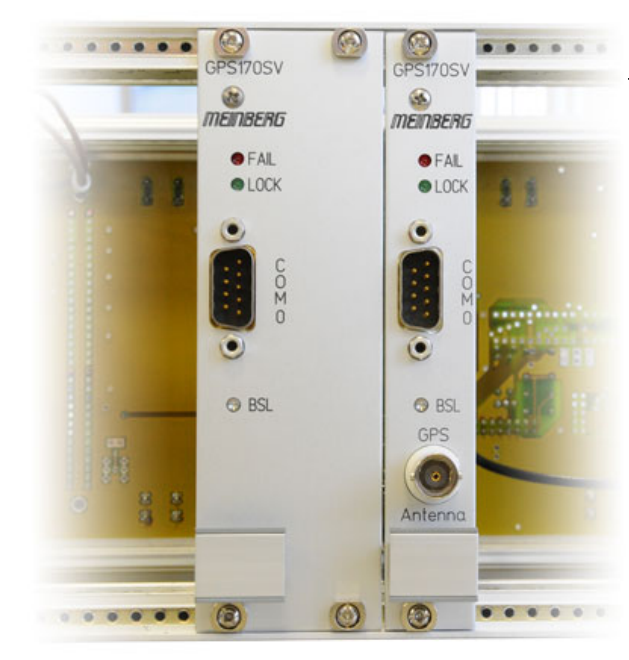

### <span id="page-16-1"></span>4.1 Bedienelemente der Frontplatte

#### FAIL LED

Die Leuchtdiode FAIL ist immer dann eingeschaltet, wenn der TIME\_SYN-Ausgang nicht aktiv ist (Empfänger nicht synchron).

#### LOCK LED

Die Leuchtdiode LOCK wird eingeschaltet, wenn nach Inbetriebnahme des Geräts mindestens vier Satelliten empfangen werden konnten und der Empfänger seine Position berechnet hat. Im Normalbetrieb wird die Empfängerposition laufend nachgeführt, solange mindestensvier Satelliten empfangen werden können. Bei bekannter, unveränderlicher Position wird nur ein Satellit benötigt, um die interne Zeitbasis an die GPS-Systemzeit anzubinden.

#### Taste BSL

Falls es einmal nötig ist, eine geänderte Version der System-Software in das Gerät zu laden, kann dies über die serielle Schnittstelle COM0 geschehen, ohne das Gehäuse des Gerätes zu öffnen.

Wenn während des Einschaltens die Taste BSL (verdeckt) gedrückt gehalten wird, aktiviert sich ein sogenannter Bootstrap-Loader des Mikroprozessors, der Befehle über die serielle Schnittstelle COM0 erwartet. Anschlieÿend kann die neue Software von einem beliebigen PC mit serieller Schnittstelle aus übertragen werden. Das erforderliche Ladeprogramm wird gegebenenfalls zusammen mit der Systemsoftware geliefert. Der Ladevorgang ist unabhängig vom Inhalt des Programmspeichers, so dass der Vorgang bei Auftreten einer Störung während der Übertragung beliebig oft wiederholt werden kann.

Der aktuelle Inhalt des Programmspeichers bleibt solange erhalten, bis das Ladeprogramm den Befehl zum Löschen des Programmspeichers sendet. Dadurch ist sichergestellt, daÿ der Programmspeicher nicht gelöscht wird, wenn die Taste BSL versehentlich während des Einschaltens gedrückt war. Das Gerät ist in diesem Fall nach erneutem Einschalten wieder einsatzbereit.

### <span id="page-16-2"></span>4.2 RS232 COM0

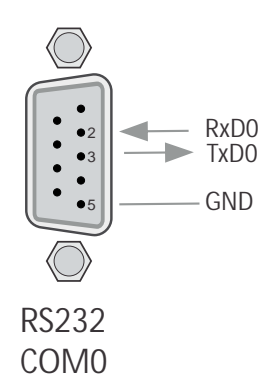

Die serielle Schnittstelle COM0 ist standardmäßig über einen 9pol. DSUB Stecker frontseitig herausgeführt, parallel verdrahtet zur COM0 Schnittstelle auf der VGLeiste der GPS170.

### <span id="page-17-0"></span>4.3 Spannungsversorgung

Das System benötigt nur eine Betriebsspannung, die einem geregelten Netzteil entnommen werden muß, da Spannungsschwankungen in die Kurzzeitgenauigkeit der generierten Frequenzen und Impulse eingehen. Die Spannungszuführung sollte niederohmig gehalten werden und jeweils über die Pins a + c der Steckerleiste erfolgen.

# <span id="page-17-1"></span>4.4 GPS Antennenmontage

Die GPS-Satelliten sind nicht geostationär positioniert, sondern bewegen sich in circa 12 Stunden einmal um die Erde. Satelliten können nur dann empfangen werden, wenn sich kein Hindernis in der Sichtlinie von der Antenne zu dem jeweiligen Satelliten befindet. Aus diesem Grund muss die Antennen-/Konvertereinheit an einem Ort angebracht werden, von dem aus möglichst viel Himmel sichtbar ist. Für einen optimalen Betrieb sollte die Antenne eine freie Sicht von 8◦ über dem Horizont haben. Ist dies nicht möglich, sollte die Antenne so montiert werden, dass sie eine freie Sicht Richtung Äquator hat. Die Satellitenbahnen verlaufen zwischen dem 55. südlichen und 55. nördlichen Breitenkreis. Ist auch diese Sicht ziemlich eingeschränkt, dürften vor allem Probleme entstehen, wenn vier Satelliten für eine neue Positionsberechnung gefunden werden müssen.

Die Montage kann entweder an einem stehenden Mastrohr mit bis zu 60 mm Außendurchmesser oder direkt an einer Wand erfolgen. Ein passendes, 45 cm langes Kunststoffrohr mit 50 mm Außendurchmesser und zwei Wand- bzw. Masthalterungen gehören zum Lieferumfang der GPS170. Als Antennenzuleitung kann ein handelsübliches 50 Ohm Koaxialkabel verwendet werden. Die maximale Leitungslänge zwischen Antenne und Empfänger ist vom Dämpfungsfaktor des verwendeten Koaxialkabels abhängig.

Bei Einsatz des optional lieferbaren Antennenverteilers können mehrere Empfänger an einer Antenne angeschlossen werden. Die Gesamtlänge eines Stranges von der Antenne bis zum Empfänger darf die maximale Kabellänge nicht überschreiten. Der Antennenverteiler darf sich an einer beliebigen Position dazwischen befinden.

Bei der Antennenmontage mit einem Überspannungsschutz ist zu beachten, dass dieser direkt nach Gebäudeeintritt des Antennenkabels montiert wird. Der verwendete Überspannungsschutz ist nicht zur Auÿenmontage geeignet.

#### Hinweis:

Vor dem Einschalten des Systems ist bei vom Anwender selbst konfektionierten Kabeln darauf zu achten, dass sich auf dem Antennenkabel kein Kurzschluss zwischen Innen- und Außenleiter befindet, da dieser zu einem Defekt des Gerätes führen kann.

### <span id="page-17-2"></span>4.4.1 Beispiel:

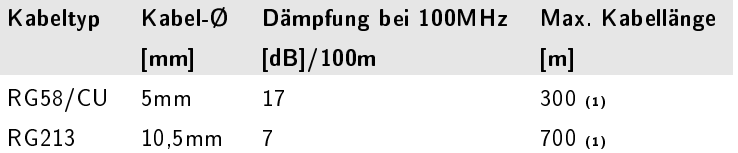

(1) Die Angaben sind für Geräte mit Antennen ab Baujahr Januar 2005.

<span id="page-17-3"></span>Bei den angegebenen Daten handelt es sich um typische Werte. Die genauen Werte sind im Datenblatt des eingesetzten Kabels nachzuschlagen.

### 4.4.2 Antennenmontage mit Überspannungsschutz

Ein Überspannungsschutz für koaxiale Leitungen ist optional verfügbar. Der Erdanschluss ist auf möglichst kurzem Wege über den mitgelieferten Montagewinkel zu realisieren. Der Überspannungsschutz ist mit zwei N-Norm Buchsen ausgestattet. Im Normalfall wird die Antenne über das Antennenkabel direkt an das System angeschlossen.

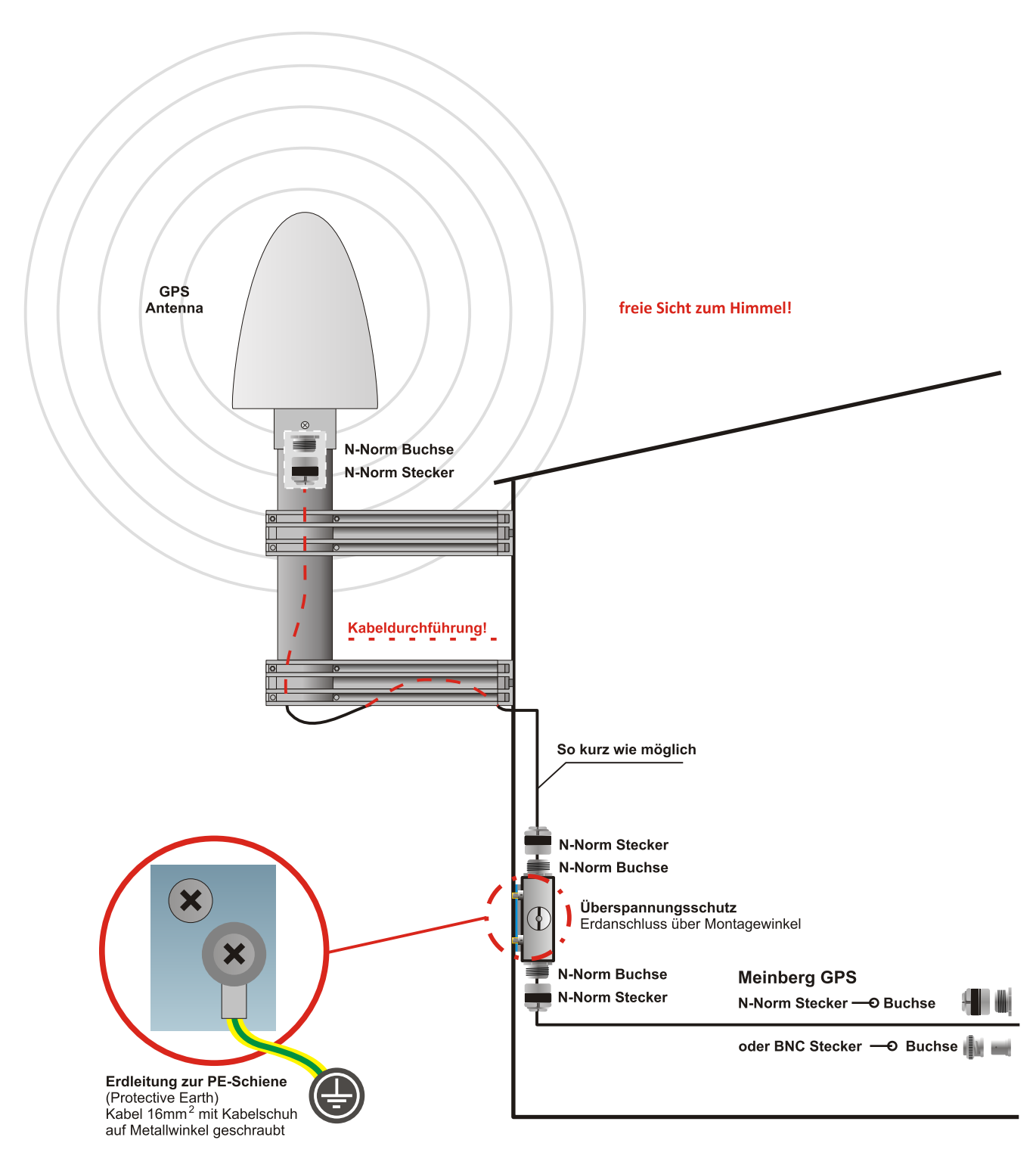

# <span id="page-19-0"></span>4.5 Einschalten des Systems

Nachdem die Antenne und die Stromversorgung angeschlossen wurden, ist das Gerät betriebsbereit. Etwa 10 Sekunden (OCXO-LQ) bis zu 3 Minuten (OCXO-MQ / HQ) nach dem Einschalten hat der OCXO seine Betriebstemperatur und damit seine Grundgenauigkeit erreicht, die zum Empfang der Satellitensignale erforderlich ist. Wenn im batteriegepufferten Speicher des Empfängers gültige Almanach- und Ephemeriden vorliegen und sich die Empfängerposition seit dem letzten Betrieb nicht geändert hat, kann der Mikroprozessor des Geräts berechnen, welche Satelliten gerade zu empfangen sind. Unter diesen Bedingungen muss nur ein einziger Satellit empfangen werden, um den Empfänger synchronisieren zu lassen und die Ausgangsimpulse zu erzeugen, daher dauert es nur maximal 1 Minute (OCXO-LQ) bis zu 10 Minuten (OCXO-MQ / HQ) , bis die Impulsausgänge aktiviert werden. Nach ca. 20-minütigem Betrieb ist der OCXO voll eingeregelt und die erzeugte Frequenz liegt innerhalb der spezifizierten Toleranz.

Wenn sich der Standort des Empfängers seit dem letzten Betrieb um einige hundert Kilometer geändert hat, stimmen Elevation und Doppler der Satelliten nicht mit den berechneten Werten überein. Das Gerät geht dann in die Betriebsart Warm Boot und sucht systematisch nach Satelliten, die zu empfangen sind. Aus den gültigen Almanachs kann der Empfänger die Identifikationsnummern existierender Satelliten erkennen. Wenn vier Satelliten empfangen werden können, kann die neue Empfängerposition bestimmt werden und das Gerät geht über zur Betriebsart Normal Operation. Sind keine Almanachs verfügbar, z.B. weil die Batteriepufferung unterbrochen war, startet die GPS170 in der Betriebsart Cold Boot. Der Empfänger sucht einen Satelliten und liest von diesem den kompletten Almanach ein. Nach etwa 12 Minuten ist der Vorgang beendet und die Betriebsart wechselt nach Warm Boot.

In der Standardeinstellung werden nach einem Power-Up bis zur Synchronisation weder Impulse, Synthesizerfrequenzen noch serielle Telegramme ausgegeben. Es ist jedoch möglich, das Gerät so zu konfigurieren, dass sofort nach dem Einschalten ein oder mehrere Ausgänge aktiv sind. Wenn das System in einer neuen Umgebung (z.B. neue Empfängerposition, neues Netzteil) betrieben wird, kann es u.U. einige Minuten dauern bis der OCXO seine Frequenz eingeregelt hat. Bis dahin reduzieren sich die Genauigkeiten der Frequenz auf 10-8 und der Impulse auf  $+5\mu s$ .

# <span id="page-20-0"></span>5 Sicherheitshinweise

# <span id="page-20-1"></span>5.1 Nur Service-/Fachpersonal: Austausch der Lithium-Batterie

Die Lithiumbatterie auf der Hauptplatine hat eine Lebensdauer von mindestens 10 Jahren. Sollte ein Austausch erforderlich werden, ist folgender Hinweis zu beachten:

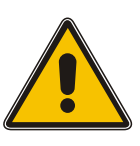

VORSICHT!

Explosionsgefahr bei unsachgemäßem Austausch der Batterie. Ersatz nur durch denselben oder einen vom Hersteller empfohlenen gleichwertigen Typ. Entsorgung gebrauchter Batterien nach Angaben des Herstellers.

# <span id="page-20-2"></span>5.2 CE-Kennzeichnung

Der MEINBERG Empfänger GPS170 stimmt mit den folgenden Normen und Richtlinien überein:

EMV-Richtlinie: EN55022:2008-07, Class B Grenzwerte und Meÿverfahren für Funkstörungen von informationstechnischen Einrichtungen

> EN55024:2003-10 Grenzwerte und Meÿverfahren für Störfestigkeit von informationstechnischen Einrichtungen

gemäÿ den Richtlinien 2004/108/EG (Elektromagnetische Verträglichkeit), 2006/95/EG (Niederspannungsrichtlinie) und 93/68/EWG (CE Kennzeichnung) sowie deren Ergänzungen.

# $\epsilon$

# <span id="page-21-0"></span>6 Technische Daten GPS170

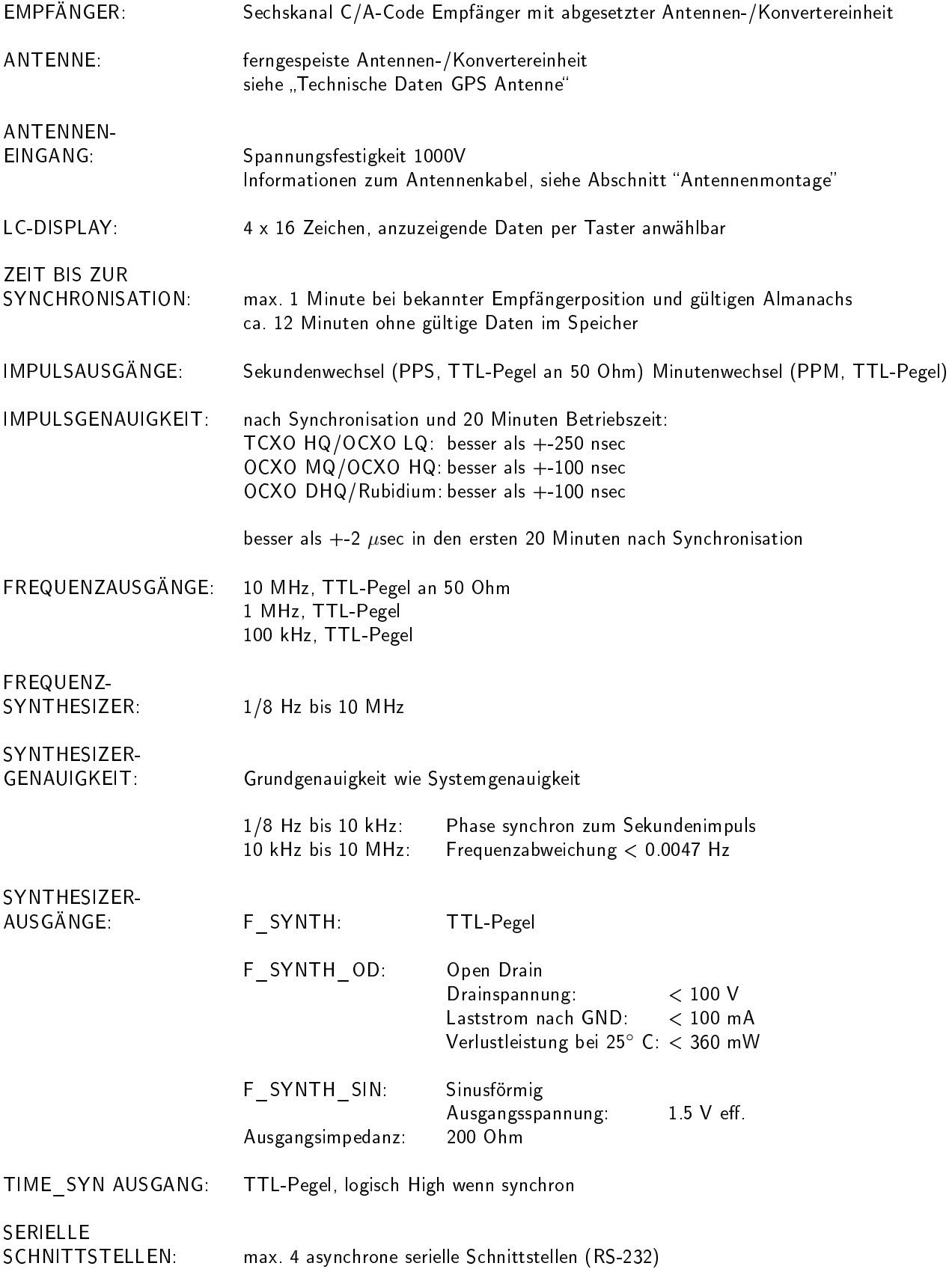

<span id="page-22-0"></span>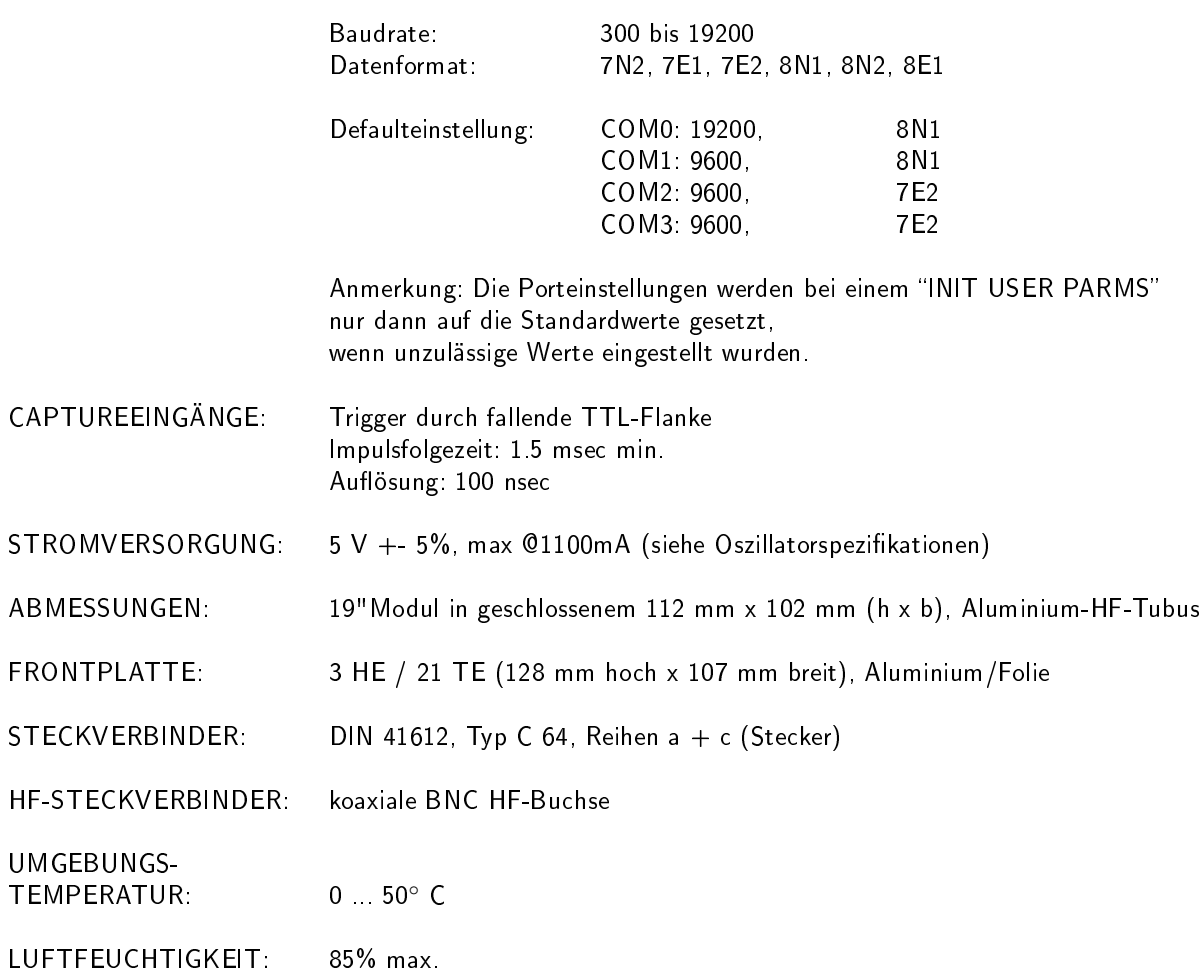

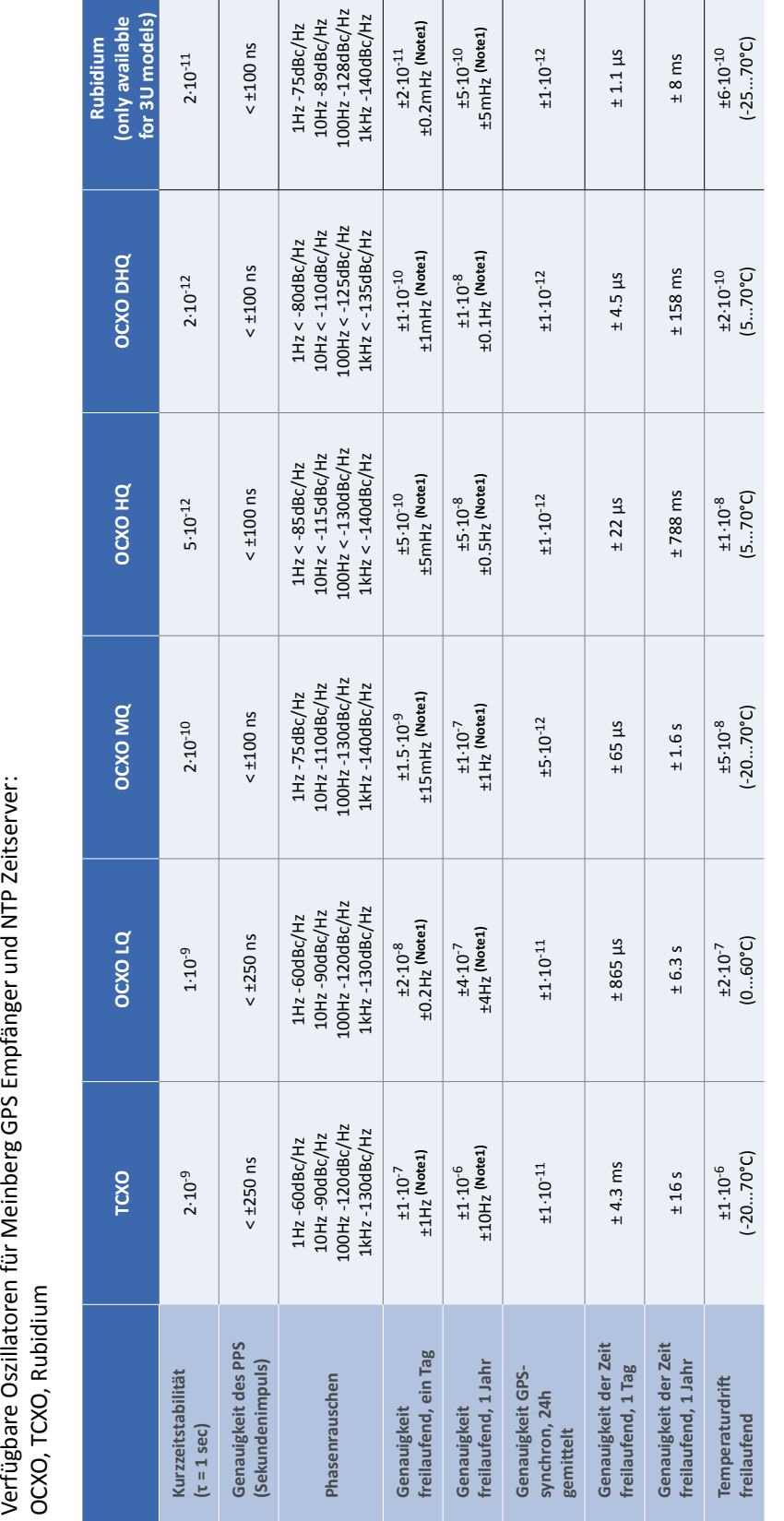

<span id="page-23-0"></span>Verfügbare Oszillatoren für Meinberg GPS Empfänger und NTP Zeitserver:<br>OCXO, TCXO, Rubidium

**Note 1:**

Die Genauigkeit in Hertz basiert auf der Normalfrequenz von 10MHz. Die Genauigkeit in Hertz basiert auf der Normalfrequenz von 10MHz.

Zum Beispiel: Genauigkeit des TCXO (freilaufend, ein Tag) ist ±1·10<sup>-7</sup>·10MHz = ± 1 HZ Zum Beispiel: Genauigkeit des TCXO (freilaufend, ein Tag) ist ±1·10-7·10MHz = ± 1 HZ

Die angegebenen Werte für die Zeit und Frequenzgenauigkeit (nicht Kurzzeitstabilität) sind nur für eine konstante Umgebungstemperatur gültig!<br>Es sind mindestens 24 Stunden GPS-Synchronizität vor Freilauf erforderlich. Die angegebenen Werte für die Zeit und Frequenzgenauigkeit (nicht Kurzzeitstabilität) sind nur für eine konstante Umgebungstemperatur gül�g! Es sind mindestens 24 Stunden GPS-Synchronizität vor Freilauf erforderlich.

# 6.2 Technische Daten GPS Antenne

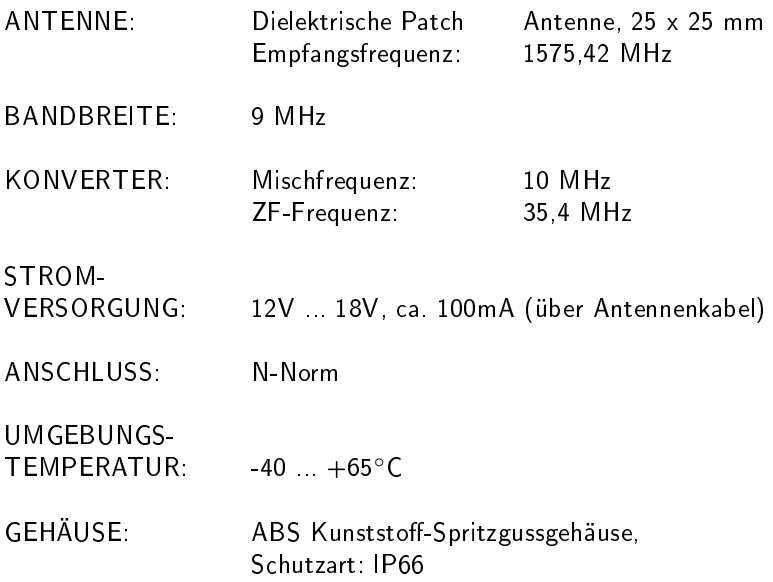

### Abmessungen:

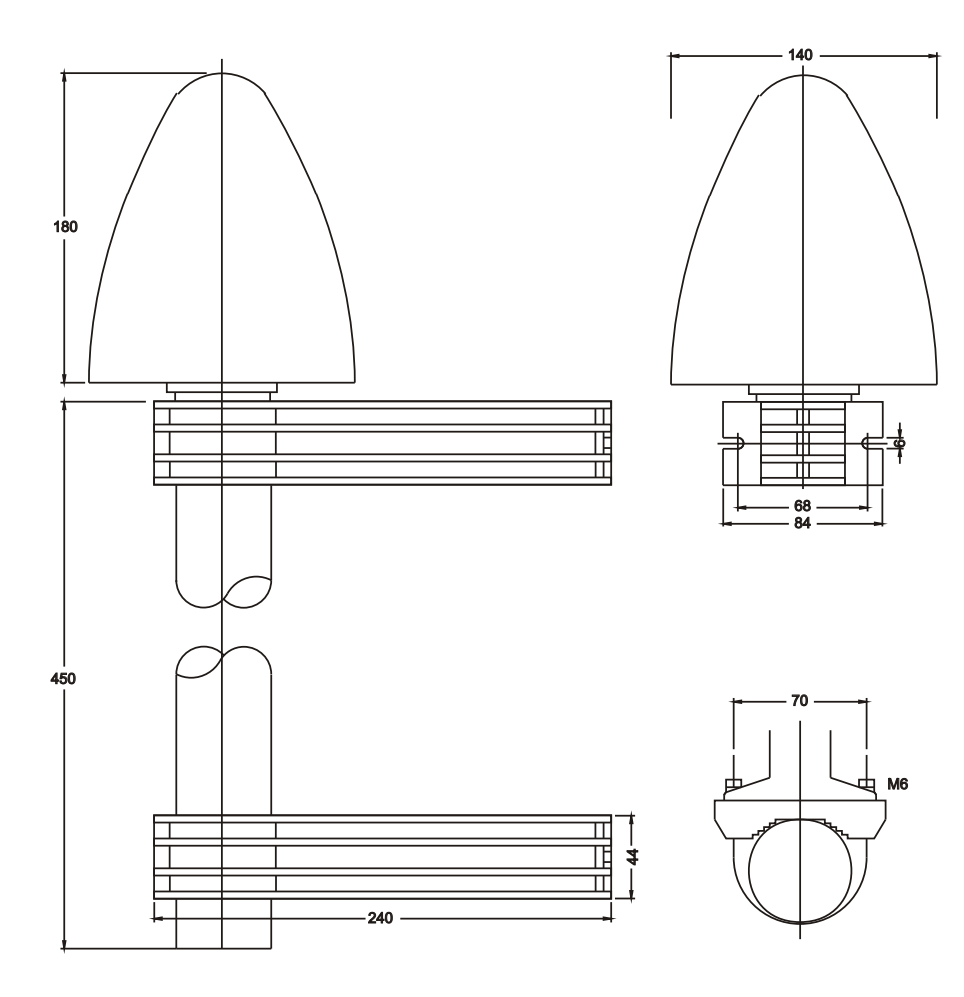

# <span id="page-25-0"></span>6.3 Zeittelegramme

<span id="page-25-1"></span>Die Zeittelegramme sind abhängig vom Softwarestand.

### 6.3.1 Format des Meinberg Standard Telegramms

Das Meinberg Standard Telegramm besteht aus einer Folge von 32 ASCII-Zeichen, eingeleitet durch das Zeichen STX (Start-of-Text) und abgeschlossen durch das Zeichen ETX (End-of-Text). Das Format ist:

#### $\langle STX\rangle$ D:tt.mm.jj;T:w;U:hh.mm.ss;uvxy $\langle ETX\rangle$

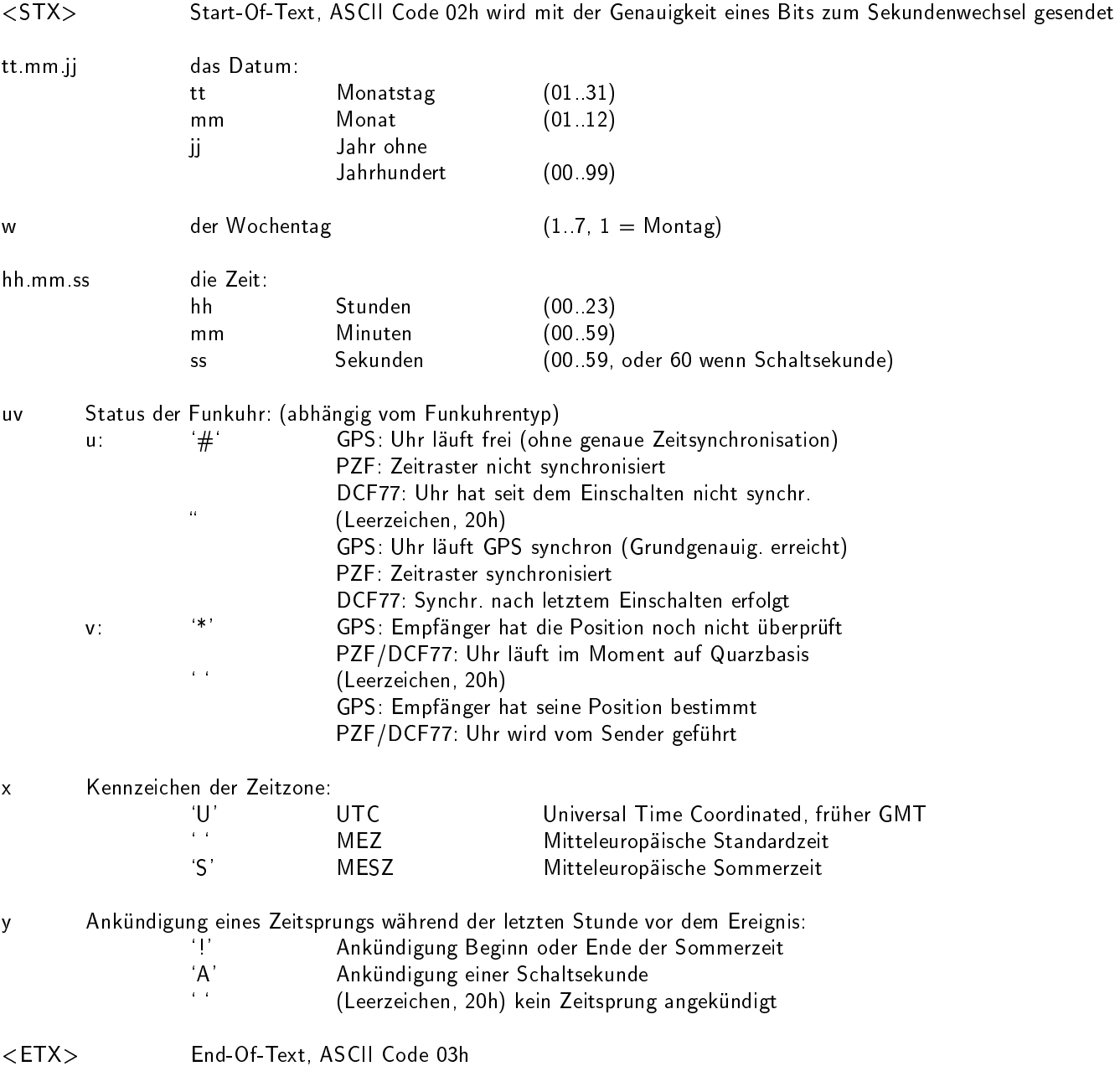

### <span id="page-26-0"></span>6.3.2 Format des Meinberg GPS Zeittelegramms

Das Meinberg GPS Zeittelegramm besteht aus einer Folge von 36 ASCII-Zeichen, eingeleitet durch das Zeichen STX (Start-of-Text) und abgeschlossen durch das Zeichen ETX (End-of-Text). Es enthält im Gegensatz zum Meinberg Standard Telegramm keine lokale Zeitzone oder UTC sondern die GPS-Zeit ohne Umrechnung auf UTC. Das Format ist:

### <STX>D:tt.mm.jj;T:w;U:hh.mm.ss;uvGy;lll<ETX>

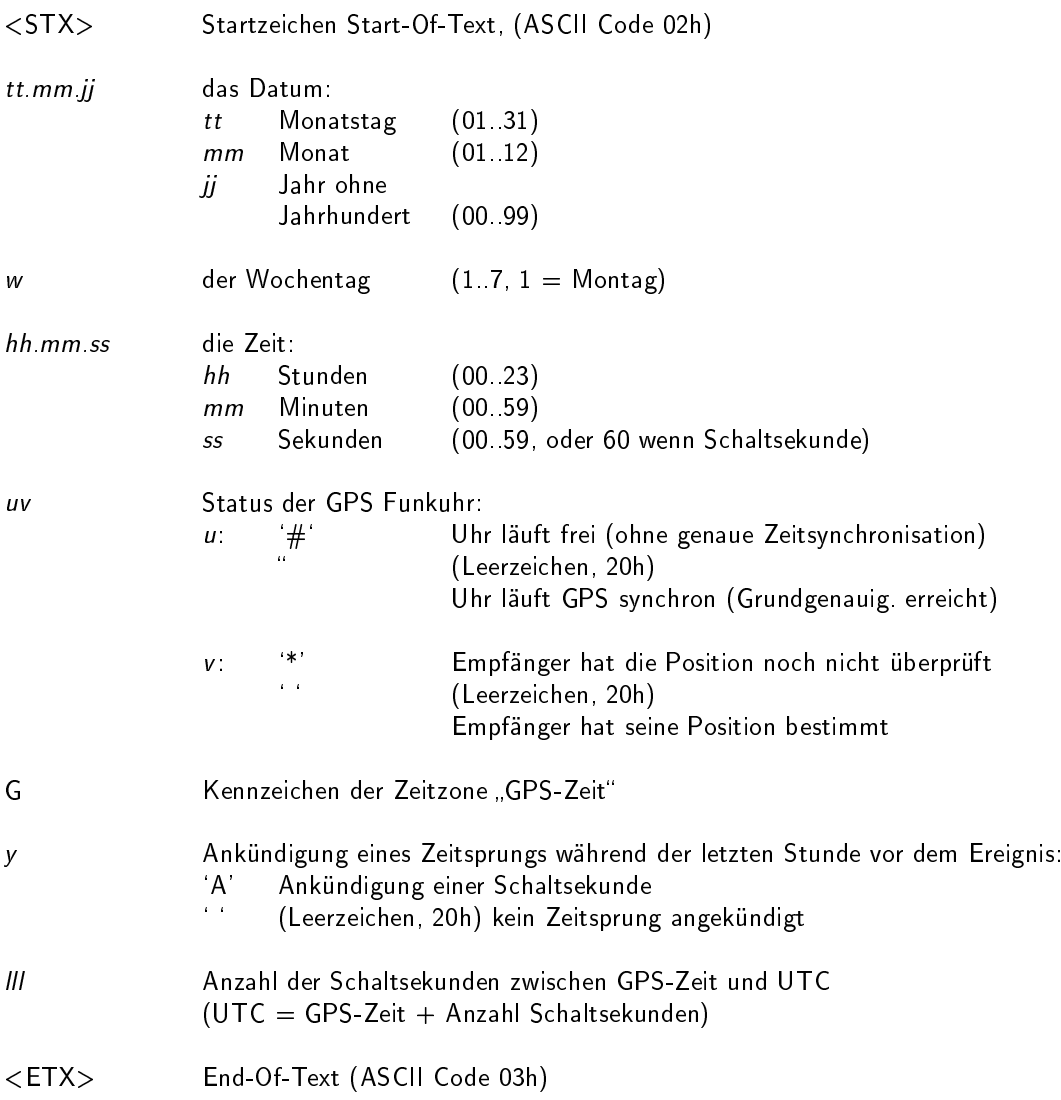

### <span id="page-27-0"></span>6.3.3 Format des Meinberg Capture Telegramms

Das Meinberg Capture Telegramm besteht aus einer Folge von 31 ASCII-Zeichen, abgeschlossen durch eine CR/LF (Carriage Return/Line Feed) Sequenz. Das Format ist:

### $CHx$  tt.mm.jj hh:mm:ss.fffffff <CR><LF>

Die kursiv gedruckten Buchstaben werden durch Ziffern ersetzt, die restlichen Zeichen sind Bestandteil des Zeittelegramms. Die einzelnen Zeichengruppen haben folgende Bedeutung:

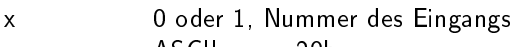

\_ ASCII space 20h

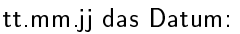

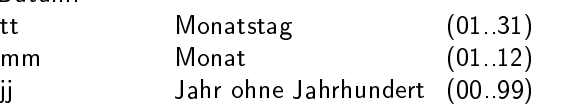

hh:mm:ss.fffffff die Zeit:

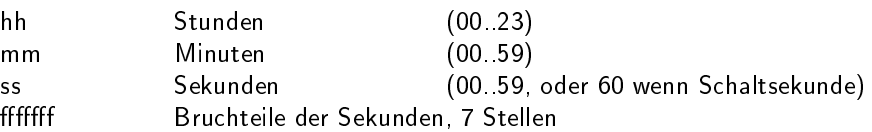

- <CR> Carriage Return, ASCII Code 0Dh
- <LF> Line Feed, ASCII Code 0Ah

### <span id="page-28-0"></span>6.3.4 Format des SAT Telegramms

Das SAT Telegramm besteht aus einer Folge von 29 ASCII-Zeichen, eingeleitet durch das Zeichen STX (Start-of-Text) und abgeschlossen durch das Zeichen ETX (End-of-Text). Das Format ist:

#### <STX>tt.mm.jj/w/hh:mm:ssxxxxuv<CR><LF><ETX>

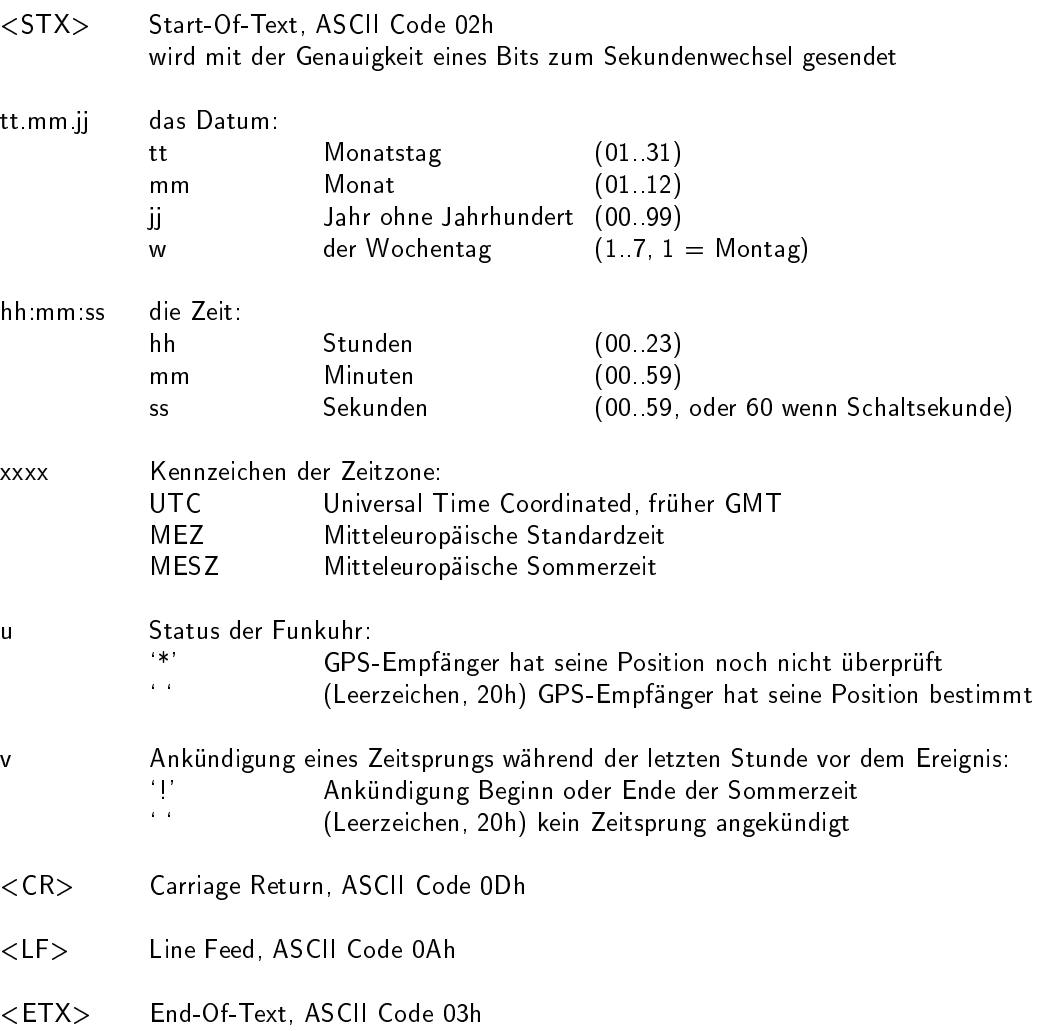

### <span id="page-29-0"></span>6.3.5 Format des Telegramms Uni Erlangen (NTP)

Das Zeitelegramm Uni Erlangen (NTP) einer GPS-Funkuhr besteht aus einer Folge von 66 ASCII-Zeichen, eingeleitet durch das Zeichen STX (Start-of-Text) und abgeschlossen durch das Zeichen ETX (End-of-Text). Das Format ist:

### <STX>tt.mm.jj; w; hh:mm:ss; voo:oo; acdfg i;bbb.bbbbn lll.lllle hhhhm<ETX>

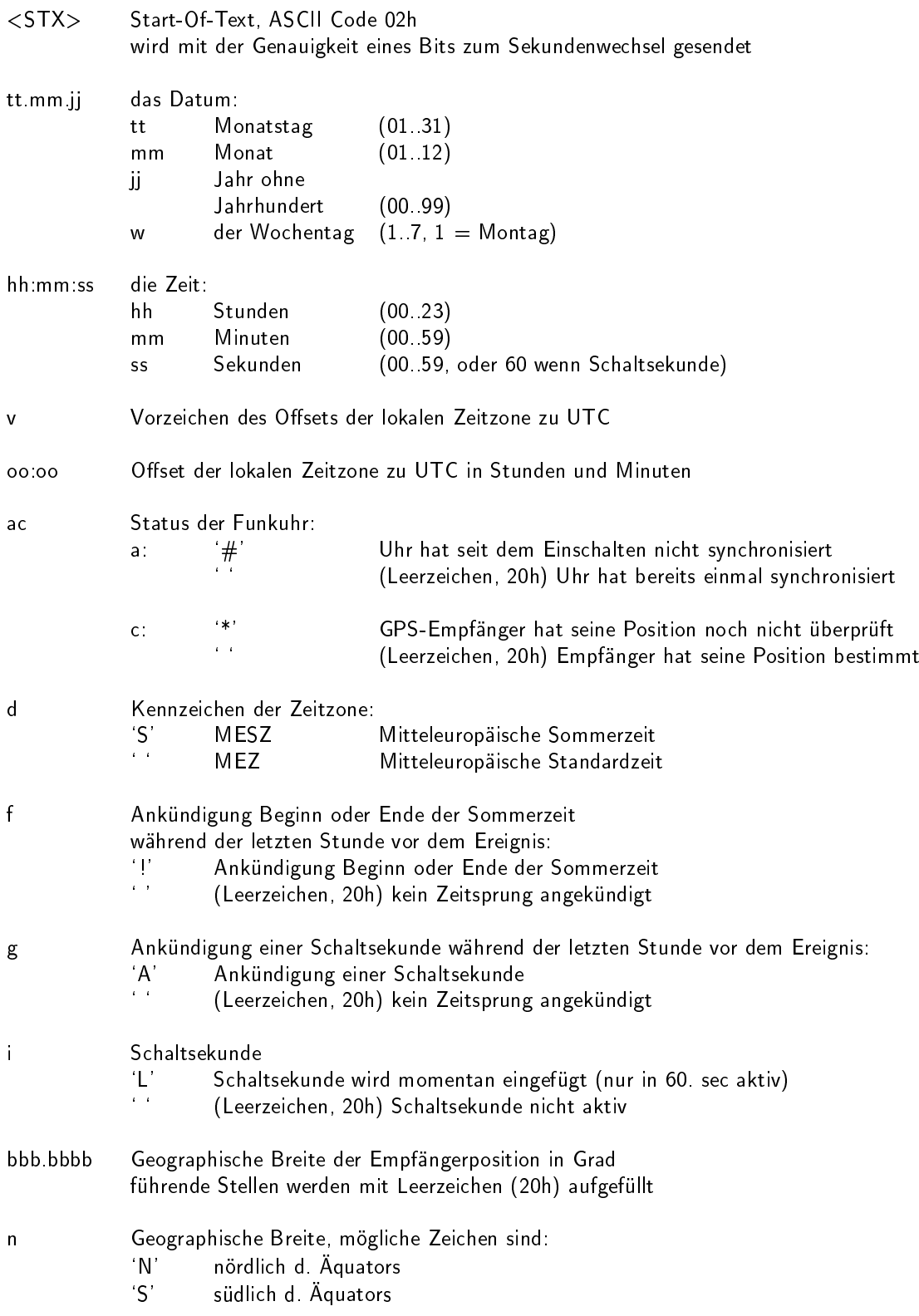

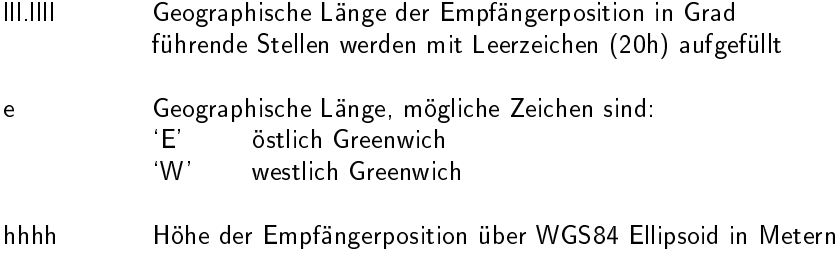

<ETX> End-Of-Text, ASCII Code 03h

führende Stellen werden mit Leerzeichen (20h) aufgefüllt

### <span id="page-31-0"></span>6.3.6 Format des NMEA 0183 Telegramms (RMC)

Das NMEA Telegramm besteht aus einer Folge von 65 ASCII-Zeichen, eingeleitet durch das Zeichen `\$GPRMC' und abgeschlossen durch die Zeichen CR (Carriage Return) und LF (Line Feed). Das Format ist:

### $\texttt{\$GPRMC},$ hhmmss.ss,A,bbbb.bb,n,lllll.ll,e,0.0,0.0,ddmmyy,0.0,a\*hh<CR><LF>

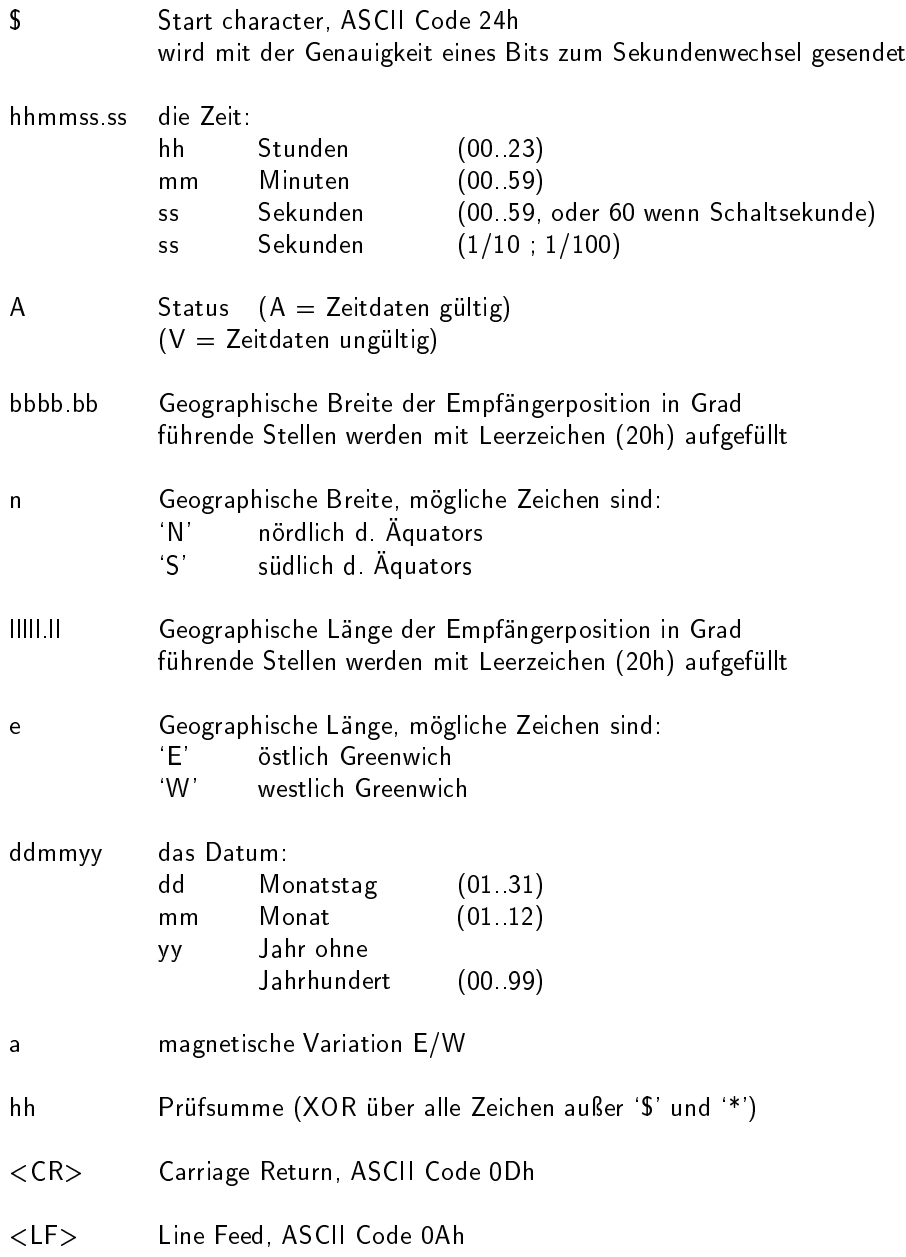

### <span id="page-32-0"></span>6.3.7 Format des NMEA 0183 Telegramms (GGA)

Das NMEA (GGA) Telegramm besteht aus einer Zeichenfolge, die durch das Zeichen '\$GPGGA' eingeleitet wird und abgeschlossen durch die Zeichen CR (Carriage Return) und LF (Line Feed). Das Format ist:

#### $\textsf{SGPGGA},$ hhmmss.ss,bbbb.bbbbb,n,lllll.ll,e,A,vv,hhh.h,aaa.a, $M$ ,ggg.g, $M$ , $0$ \*cs  $\textsf{CR}\texttt{>>}\textsf{LF}\texttt{>}$

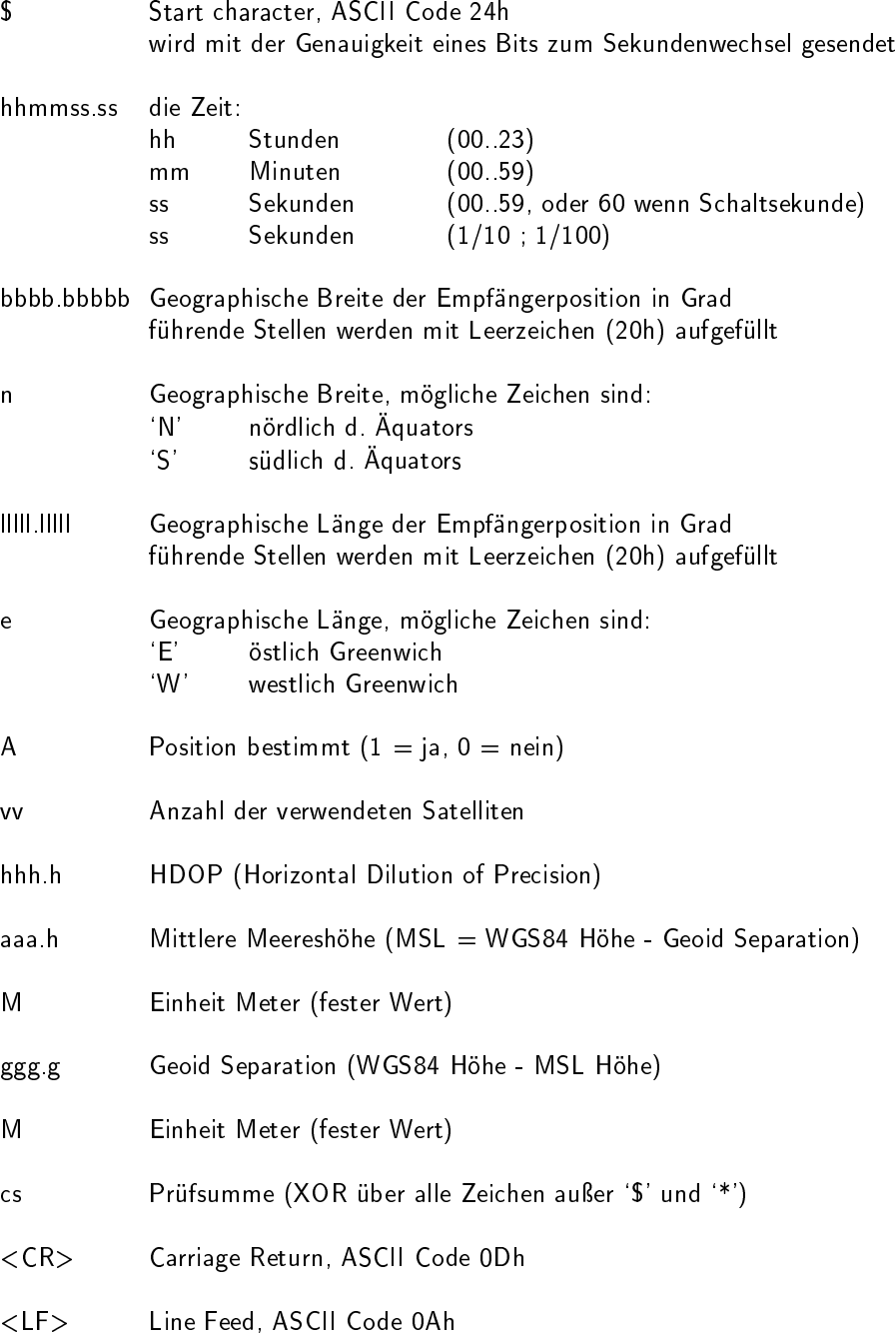

### <span id="page-33-0"></span>6.3.8 Format des NMEA 0183 Telegramms (ZDA)

Das NMEA ZDA Telegramm besteht aus einer Folge von 38 ASCII-Zeichen, eingeleitet durch das Zeichen 'SGPZDA' und abgeschlossen durch die Zeichen CR (Carriage Return) und LF (Line Feed). Das Format ist:

### \$GPZDA,hhmmss.ss,dd,mm,yyyy,HH,II\*cs<CR><LF>

ZDA - Zeit und Datum: UTC, Tag, Monat, Jahr und lokale Zeitzone

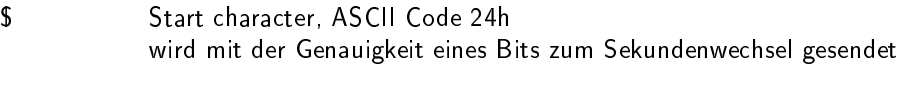

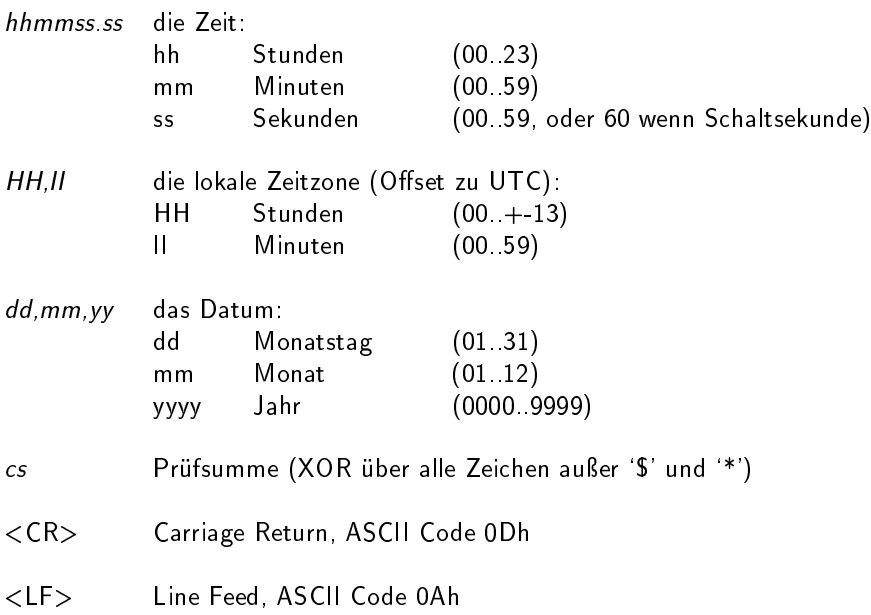

### <span id="page-34-0"></span>6.3.9 Format des ABB SPA Telegramms

Das ABB-SPA-Zeittelegramm besteht aus einer Folge von 32 ASCII-Zeichen, eingeleitet durch die Zeichenfolge ">900WD:" und abgeschlossen durch das Zeichen <CR> (Carriage Return). Das Format ist:

### $>$ 900WD:jj-mm-tt\_hh.mm;ss.fff:cc<CR $>$

Die kursiv gedruckten Buchstaben werden durch Ziffern ersetzt, die restlichen Zeichen sind Bestandteil des Zeittelegramms. Die einzelnen Zeichengruppen haben folgende Bedeutung:

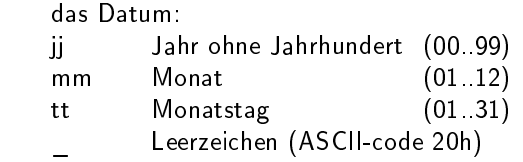

hh.mm;ss.fff die Zeit:

jj-mm-tt

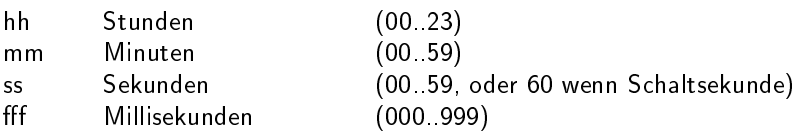

cc Prüfsumme. Die Berechnung erfolgt durch Exklusiv-Oder-Verknüpfung der vorhergehenden Zeichen, dargestellt wird der resultierende Byte-Wert im Hex-Format (2 ASCII-Zeichen `0` bis `9` oder `A` bis `F`)

<CR> Carriage Return, ASCII Code 0Dh

### <span id="page-35-0"></span>6.3.10 Format des Computime Zeittelegramms

Das Computime-Zeittelegramm besteht aus einer Folge von 24 ASCII-Zeichen, eingeleitet durch das Zeichen T und abgeschlossen durch das Zeichen LF (Line-Feed, ASCII-Code 0Ah). Das Format ist:

### T:jj:mm:tt:ww:hh:mm:ss<CR><LF>

Die kursiv gedruckten Buchstaben werden durch Ziffern ersetzt, die restlichen Zeichen sind Bestandteil des Zeittelegramms. Die einzelnen Zeichengruppen haben folgende Bedeutung:

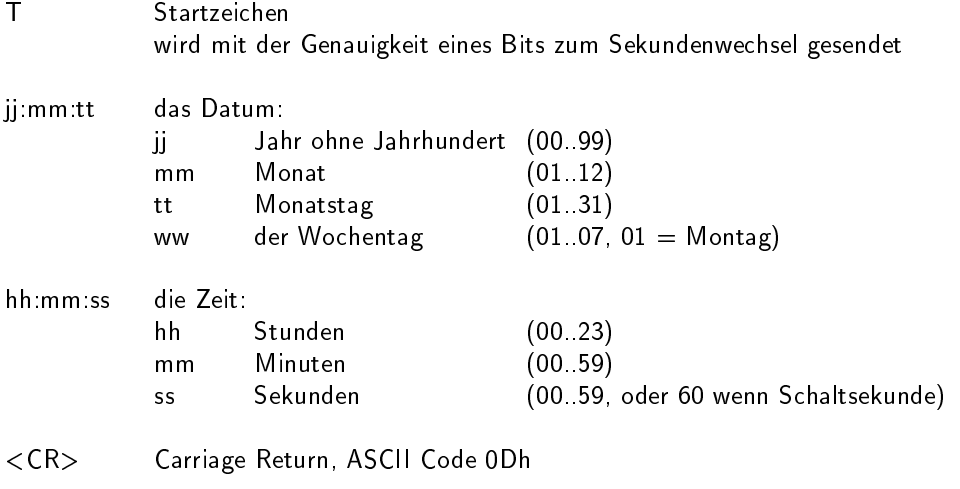

<LF> Line Feed, ASCII Code 0Ah

### <span id="page-36-0"></span>6.3.11 Format des RACAL Zeittelegramms

Das RACAL Zeittelegramm besteht aus einer Folge von 16 ASCII-Zeichen, eingeleitet durch das Zeichen X und abgeschlossen durch das Zeichen CR (Carriage Return, ASCII Code 0Dh). Das Format ist:

### $\langle X \rangle$ <G $>$ <U $>$ yymmddhhmmss $\langle CR \rangle$

Die kursiv gedruckten Buchstaben werden durch Ziffern ersetzt, die restlichen Zeichen sind Bestandteil des Zeittelegramms. Die einzelnen Zeichengruppen haben folgende Bedeutung:

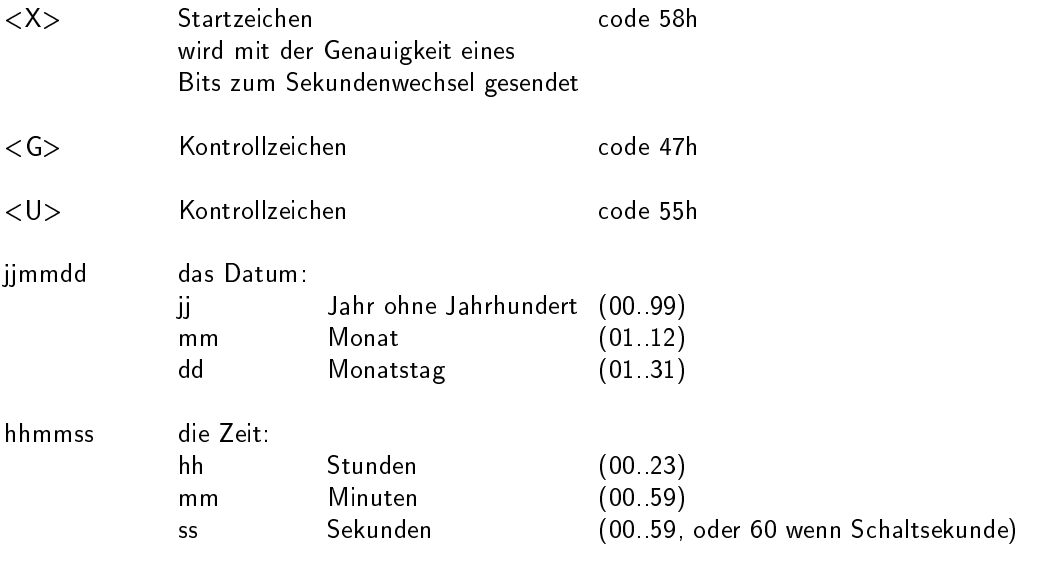

<CR> Carriage-Return, ASCII-Code 0Dh

Schnittstellen-

parameter: 7 Databits, 1 Stopbit, odd. Parity, 9600 Bd

### <span id="page-37-0"></span>6.3.12 Format des SYSPLEX-1 Zeittelegramms

Das SYSPLEX1 Zeittelegramm besteht aus einer Folge von 16 ASCII-Zeichen, eingeleitet durch SOH (Start of Header) ASCII Kontrollzeichen und abgeschlossen durch das Zeichen LF (Line Feed, ASCII Code 0Ah). Das Format ist:

#### <SOH>ddd:hh:mm:ssq<CR><LF>

- <SOH> Start of Header (ASCII Kontrollzeichen) wird mit der Genauigkeit eines Bits zum Sekundenwechsel gesendet
- ddd Jahrestag (001..366)

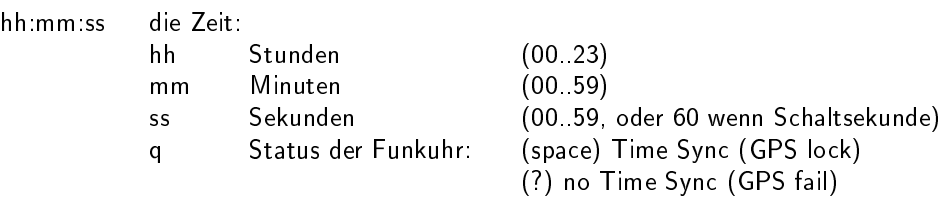

- <CR> Carriage-Return, ASCII-Code 0Dh
- <LF> Line-Feed, ASCII-Code 0Ah

### <span id="page-38-0"></span>6.3.13 Format des ION Zeittelegramms

Das ION Zeittelegramm besteht aus einer Folge von 16 ASCII-Zeichen, eingeleitet durch SOH (Start of Header) ASCII Kontrollzeichen und abgeschlossen durch das Zeichen LF (Line Feed, ASCII Code 0Ah). Das Format ist:

### <SOH>ddd:hh:mm:ssq<CR><LF>

Die kursiv gedruckten Buchstaben werden durch Ziffern ersetzt, die restlichen Zeichen sind Bestandteil des Zeittelegramms. Die einzelnen Zeichengruppen haben folgende Bedeutung:

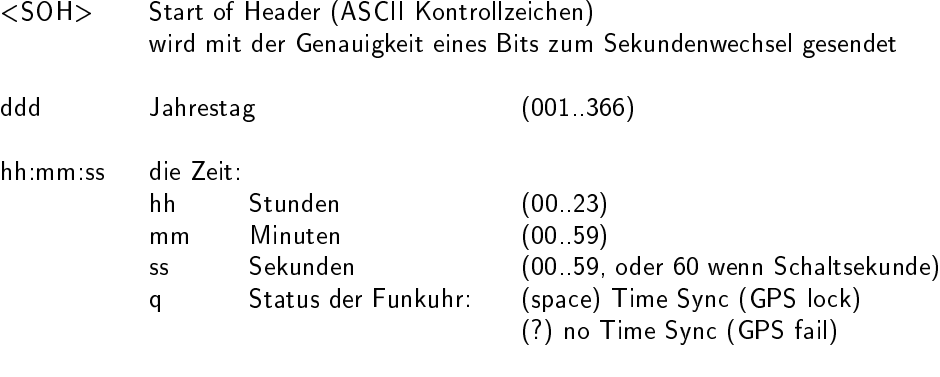

<CR> Carriage-Return, ASCII-Code 0Dh

<LF> Line-Feed, ASCII-Code 0Ah

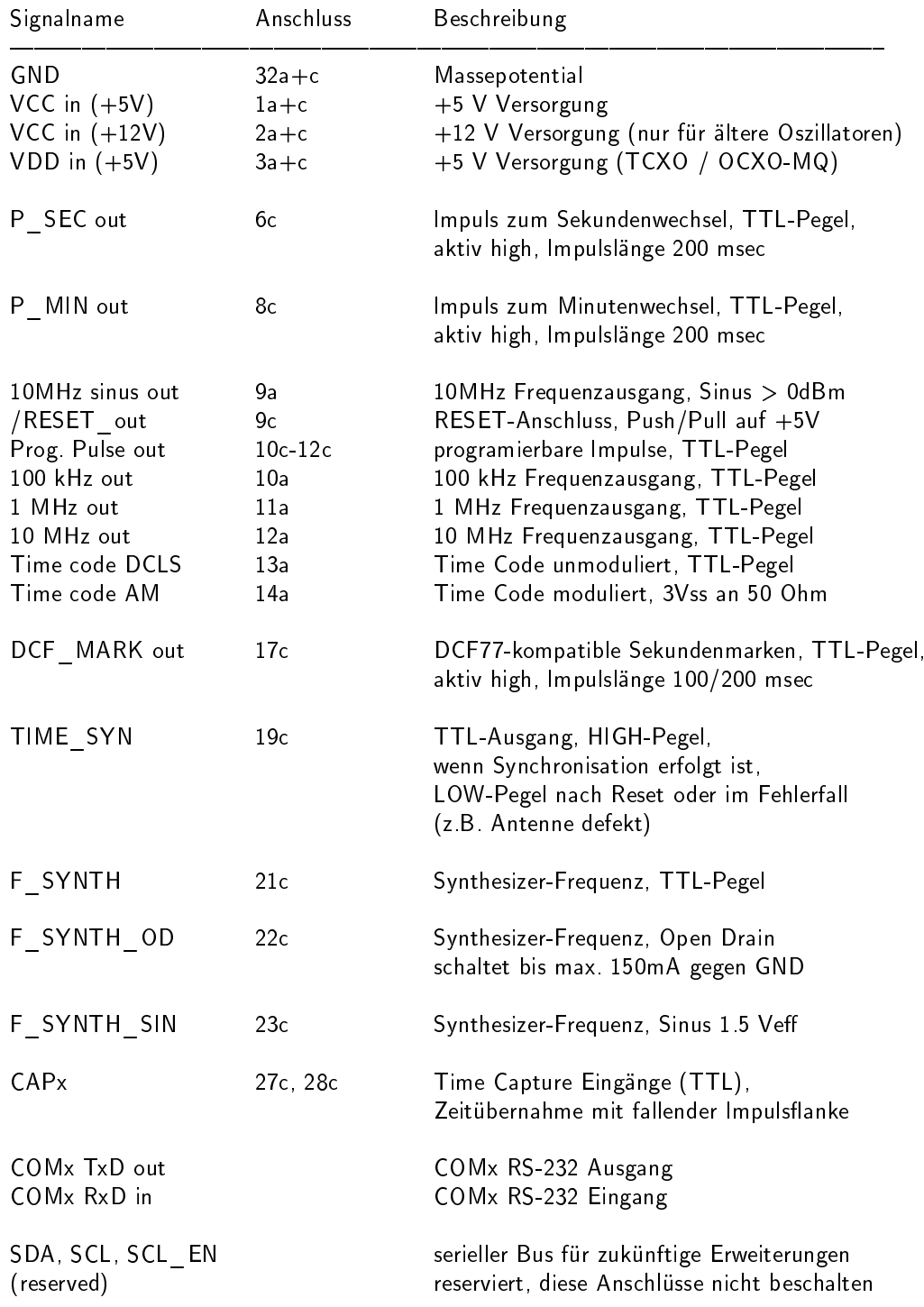

# <span id="page-39-0"></span>6.4 Signale an der Steckerleiste Baugruppe GPS170

# <span id="page-40-0"></span>7 Das Programm GPSMON32

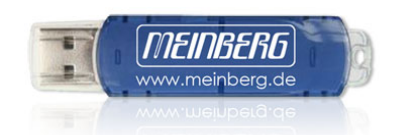

Das Programm GPSMON32 dient der Programmierung und Überwachung aller für den Benutzer wesentlichen Funktionen von Meinberg GPS-Funkuhren. Die Software ist auf den Betriebssystemen Windows 7, Windows Vista, Win9x, Win2000, WinXP und WinNT lauffähig. Zur Installation muss nur das Program setup.exe auf dem mitgelieferten USB Stick gestartet und im weiteren den Anweisungen des Installationsprogramms gefolgt werden.

Eine Verbindung zwischen GPS und Programm kann entweder seriell oder, wenn die Funkuhr mit einem Netzwerkanschluss (LANXPT oder SCU-XPT) versehen ist, über eine TCP/IP Verbindung hergestellt werden. Die Verbindungsart wird im Menü "Connection -> Settings" mit den Schaltflächen 'Serial' und 'Network' ausgewählt.

# <span id="page-40-1"></span>7.1 Serielle Verbindung

Um eine serielle Verbindung zwischen PC und GPS-Empfänger aufzubauen, muss zunächst eine freie serielle Schnittstelle des PCs mit der seriellen Schnittstelle COM0 der GPS verbunden werden. Der vom Programm zu verwendende COM-Port wird über das Menü "Connection" im Unterpunkt "PC-Comport" eingestellt. Es muss darauf geachtet werden, dass die serielle Schnittstelle während der Ausführung von GPS-MON32 nicht von einem anderen Programm verwendet wird. Das Programm verwendet für die Kommunikation mit dem GPS-Empfänger standardmäÿig die Übertragungsrate 19200 Bau und das Datenformat 8N1. Abweichend hiervon können die Übertragungsrate 9600 Baud und die Datenformate 8E1 oder 8N2 verwendet werden. Durch Anklicken der Schaltäche "OK" werden die Einstellungen wirksam und in einer Setup Datei gespeichert, so dass das Programm beim nächsten Aufruf mit den gleichen Einstellungen gestartet wird.

Ist die Schnittstelle COM 0 der Funkuhr nicht in gleicher Weise wie der PC-Comport konfiguriert, wird zunächst keine Kommunikation zwischen Programm und GPS zustande kommen. Dies ist z.B. daran zu erkennen, dass auch einige Sekunden nach dem Start von GPSMON32 das Uhrzeitfeld (TIME) im Hauptfenster des Programms nicht aktualisiert wird. Liegt dieser Fall vor, muss die Verbindung zur GPS erzwungen werden. Hierzu muss im Menü "Connection" der Punkt "Enforce Connection" aufgerufen werden. Im erscheinenden Fenster "Force GPS Connection" muss dann nur noch "Start" angewählt werden. Einige Software Varianten der GPS Empfänger unterstützen diese Art des Verbindungsaufbaus nicht. In diesem Fall muss die Einstellung der seriellen Parameter manuell an der GPS vorgenommen werden.

### <span id="page-40-2"></span>7.2 Netzwerkverbindung

(Nicht bei allen Uhren vorhanden)

Sämtliche für die Netzwerkverbindung wesentlichen Einstellungen werden im Menue "Connection -> Settings" vorgenommen. Um eine Netzwerkverbindung zwischen Funkuhr und dem Programm GPSMON32 aufzubauen muss zunächst in der Auswahlbox "mode" die Betrienbsart "network" ausgewählt werden. Außerdem muss die IP-Adresse der Funkuhr im Feld "IP-Address" eingegeben werden. Ist die IP-Adresse der Funkuhr nicht bekannt, oder sollen alle im Netzwerk erreichbaren Uhren aufgelistet werden, so kann durch anklicken der "Find" - Schaltfläche im Netzwerk danach gesucht werden.

### Der Zugang zu Funkuhren mit Netzwerkanschluss ist immer Passwortgeschützt.

<span id="page-40-3"></span>Weitere Informationen zur Netzwerkverbindung stehen in der Online - Hilfedatei des Programms GPSMON32.

# 7.3 Starten der Online Hilfedatei

Die Online Dokumentation des Programms kann durch Anklicken des Menüpunktes Help im Menü Help gestartet werden. Außerdem kann in allen Fenstern des Programms durch Drücken von F1 ein direkter Zugriff auf die Entsprechenden Hilfethemen vorgenommen werden. Die Sprache der Hilfedatei kann mit den Menüpunkten Deutsch/Englisch im Menü Help ausgewählt werden.

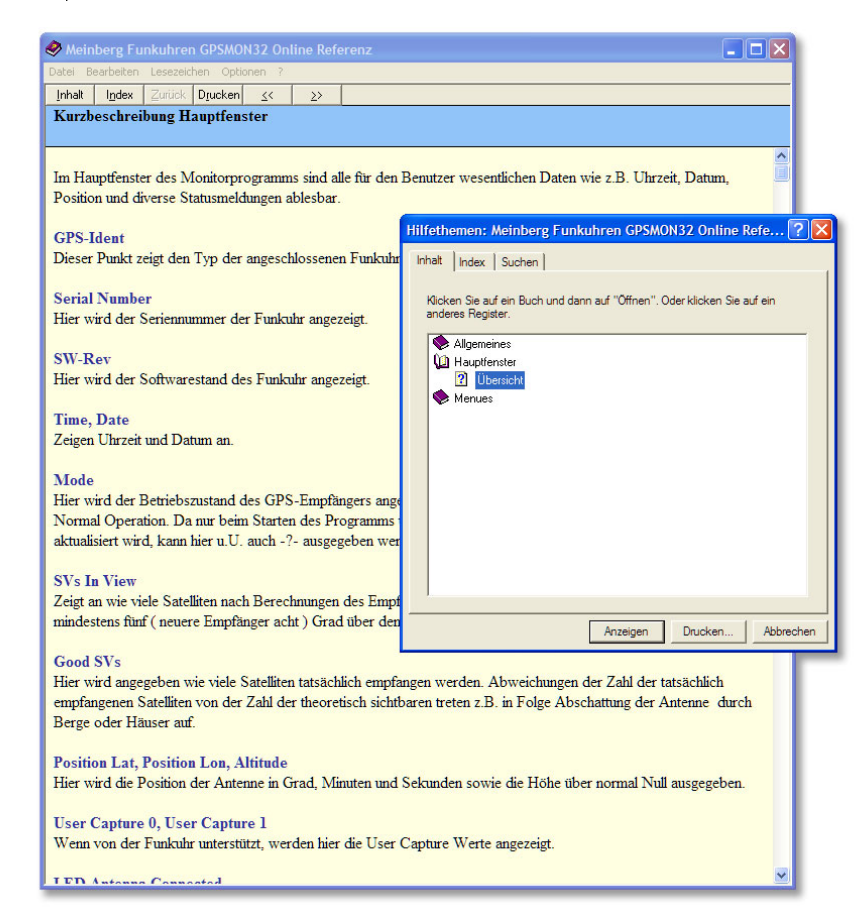